**УТВЕРЖДАЮ** Заместитель директора по производственной метрологии ФГУП «ВНИИМС» **. Иванникова** 2020 г. М.П.

# ГОСУДАРСТВЕННАЯ СИСТЕМА ОБЕСПЕЧЕНИЯ ЕДИНСТВА ИЗМЕРЕНИЙ

# **СИСТЕМА АВТОМАТИЗИРОВАННАЯ ИНФОРМАЦИОННО-ИЗМЕРИТЕЛЬНАЯ ДЛЯ ИСПЫТАНИЙ ВГТД СТЕНДА НО 1785**

**Методика поверки МБДА.2432.0302.000МП**

# **ПРИНЯТЫЕ СОКРАЩЕНИЯ И УСЛОВНЫЕ ОБОЗНАЧЕНИЯ**

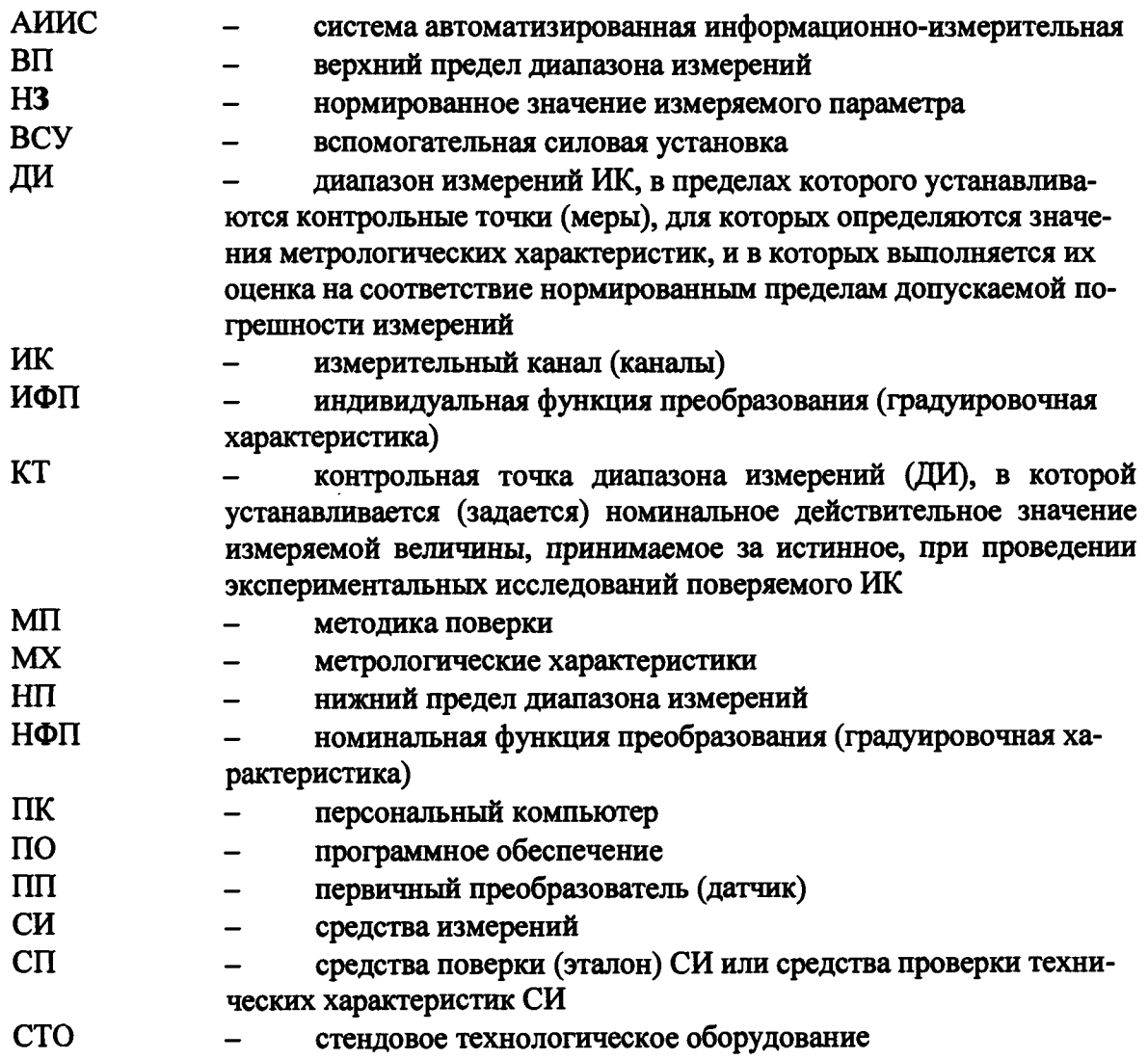

# **ОБЩИЕ ПОЛОЖЕНИЯ**

**Настоящая методика поверки (МП) разработана в соответствии с требованиями РМГ 51-2002, приказом Минпромторга № 1815 от 02.07.2015 г. и устанавливает порядок, методы и средства проведения первичной и периодических поверок измерительных каналов (ИК) системы автоматизированной информационно-измерительной для испытаний ВГТД стенда НО1785 (далее по тексту - система, АИИС), предназначенной для измерений параметров технологических процессов стендовых испытаний ВСУ на стенде АО "Уфимское агрегатное предприятие "Гидравлика", г. Уфа.**

**АИИС является многоканальной измерительной системой, отнесенной в установленном порядке к средствам измерений, и подлежит государственному регулированию обеспечения единства измерений на всех этапах цикла, включая эксплуатацию.**

**Система включает в себя 12 типов ИК, предназначенных для измерений в различных диапазонах следующих физических величин:**

**ИК измерений физических величин, состоящих из первичного преобразователя измеряемой величины в электрические параметры и последующих измерений этих электрических параметров.**

**К данной группе относятся:**

**ИК давления барометрического абсолютного;**

**ИК давления избыточного и перепада давлений жидких и газообразных сред;**

**ИК температуры жидких и газообразных сред (с ПП терморезистивного типа);**

**ИК температуры газообразных сред (с ПП термоэлектрического типа);**

**ИК расхода жидкостей массового и объемного;**

**ИК виброускорения;**

**ИК частоты переменного тока;**

**ИК напряжения постоянного тока;**

**ИК напряжения переменного тока;**

**ИК силы постоянного тока;**

**ИК силы переменного тока.**

**Вторая группа представляет из себя ИК электрических величин, соответствующих значениям физических параметров, определяемых по градуировочным характеристикам ПП.**

**К данной группе относятся:**

**ИК напряжения постоянного тока, соответствующего значениям температуры газообразных сред в диапазоне преобразований ПП термоэлектрического типа ХА (К);**

**ИК частоты переменного тока, соответствующей значениям частоты вращения ротора;**

**ИК силы постоянного тока, соответствующей значению давления;**

**ИК частоты вращения, соответствующей значениям частоты вращения ротора.**

**Структура АИИС приведена на схеме МБДА.2432.0302.000 Е1, а характеристики ИК указаны в таблицах приложения В настоящей МП.**

**Интервал между поверками -1 год.**

# **1 СПОСОБЫ ПОВЕРКИ И НОРМИРОВАНИЯ MX**

**1.1 Способы поверки**

**Настоящая МП устанавливает комплектный и поэлементный способы поверки ИК.**

**1.2 Нормирование MX**

**1.2.1 Номенклатура MX ИК, определяемых по данной МП, установлена в соответствии с ГОСТ 8.009-84. Оценка и форма представления погрешностей - по МИ 1317- 2004.**

**1.2.2Методы определения MX ИК при поверке комплектным способом - для ИК по ГОСТ Р8.736-2011 и ОСТ 1 00487-83.**

**Нормирование поверки:**

**- количество КТ на ДИ ИК по МИ 2440-97.**

# **2 ОПЕРАЦИИ ПОВЕРКИ**

# **2.1 Перечень операций поверки**

**2.1.1 Перечень операций, которые должны проводиться при поверке АИИС, приведен в**

**2.1.2 Таблица 1.**

# **Таблица 1 - Перечень операций поверки**

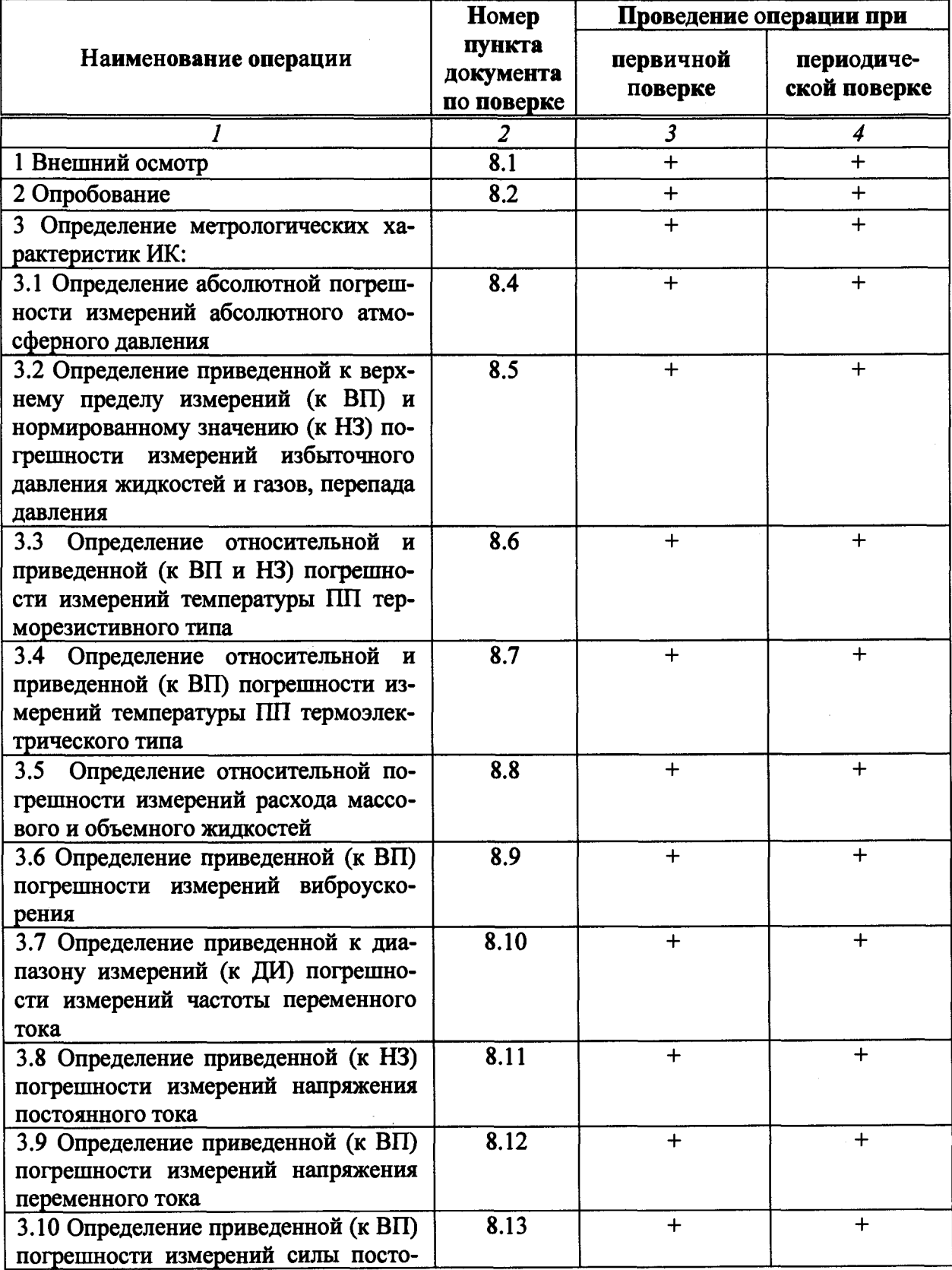

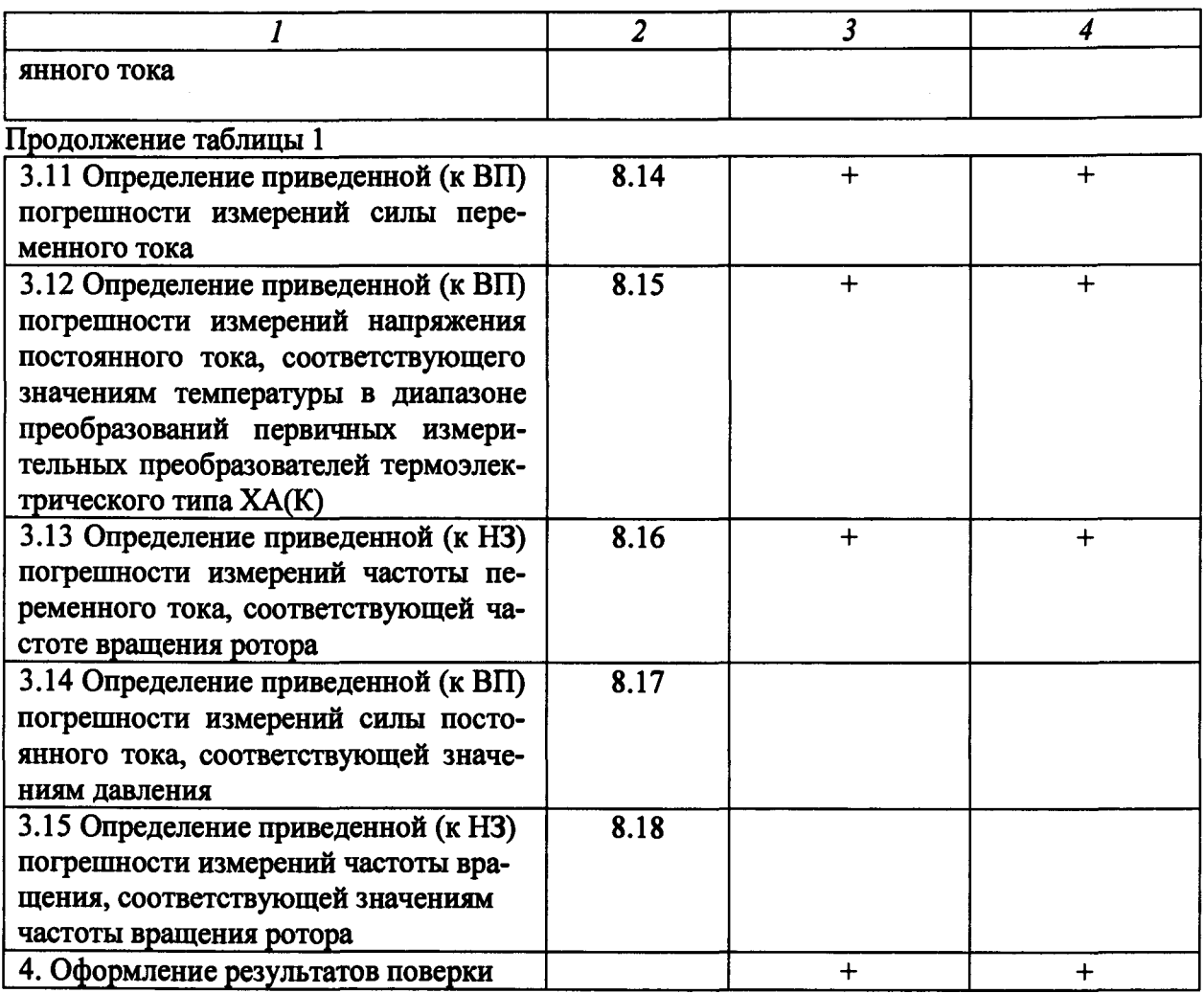

#### Примечания:

1 Допускается сокращенная поверка АИИС, в соответствии с требованиями программ испытаний изделий, для измерительного контроля параметров которых она предназначена;

2 Допускается независимая поверка каждого ИК, в том числе после ремонта (в объеме первичной), с обязательным указанием об этом в свидетельстве о поверке АИИС.

Операции и последовательность выполнения работ для ИК, поверяемых комплектным способом 1

2.1.3 Поверку ИК, поверяемого комплектным способом 1, в целом выполнять в следующей последовательности:

- внешний осмотр ИК;
- подготовка системы и ПО к поверке;  $\equiv$
- проверка работоспособности (опробование) ИК;  $\overline{\phantom{0}}$
- экспериментальные исследования (сбор данных) ИК;

определение МХ ИК. Для ИК с НФП определяется максимальная погрешность и ее составляющие. Для ИК с ИФП определяется новая градуировочная характеристика, максимальная погрешность и ее составляющие.

Операции и последовательность выполнения работ для ИК, поверяемых комплектным способом 2

2.1.4 Поверку ИК, поверяемого комплектным способом 2, в целом выполнять в следующей последовательности:

внешний осмотр ИК;

- **демонтаж и определение метрологических характеристик ПП;**
- **подготовка системы и ПО к определению MX электрической части ИК;**
- **проверка работоспособности (опробование) электрической части ИК (без ПП);** —
- **экспериментальные исследования (сбор данных) электрической части ИК;**

**- определение MX электрической части ИК. Для Ж с НФП определяется максимальная погрешность и ее составляющие. Для ИК с ИФП определяется новая градуировочная характеристика, максимальная погрешность и ее составляющие;**

**- определение метрологических характеристик всего ИК.**

**Операции и последовательность выполнения работ для ИК, поверяемых поэлементным способом**

**2.1.5 Поверку Ж , поверяемого поэлементным способом (включая Ж , с преобразователями, имеющими цифровой выход), выполнять в следующей последовательности:**

**внешний осмотр Ж;**

**- демонтаж измерительных компонентов в составе Ж , автономная поверка (определение и оценка MX) каждого измерительного компонента. Работы по поверке (подготовка, проверка работоспособности, экспериментальные исследования) электрической части поверяемого Ж выполнять как для электрической части Ж при поверке Ж комплектным способом 2;**

**- оценка максимальной погрешности Ж по MX измерительных компонентов;**

- 
- **монтаж измерительных компонентов и проверка работоспособности Ж .**

# **3 СРЕДСТВА ПОВЕРКИ**

**3.1 При проведении поверки использовать средства измерений и вспомогательное оборудование, приведенные в Таблица 2.**

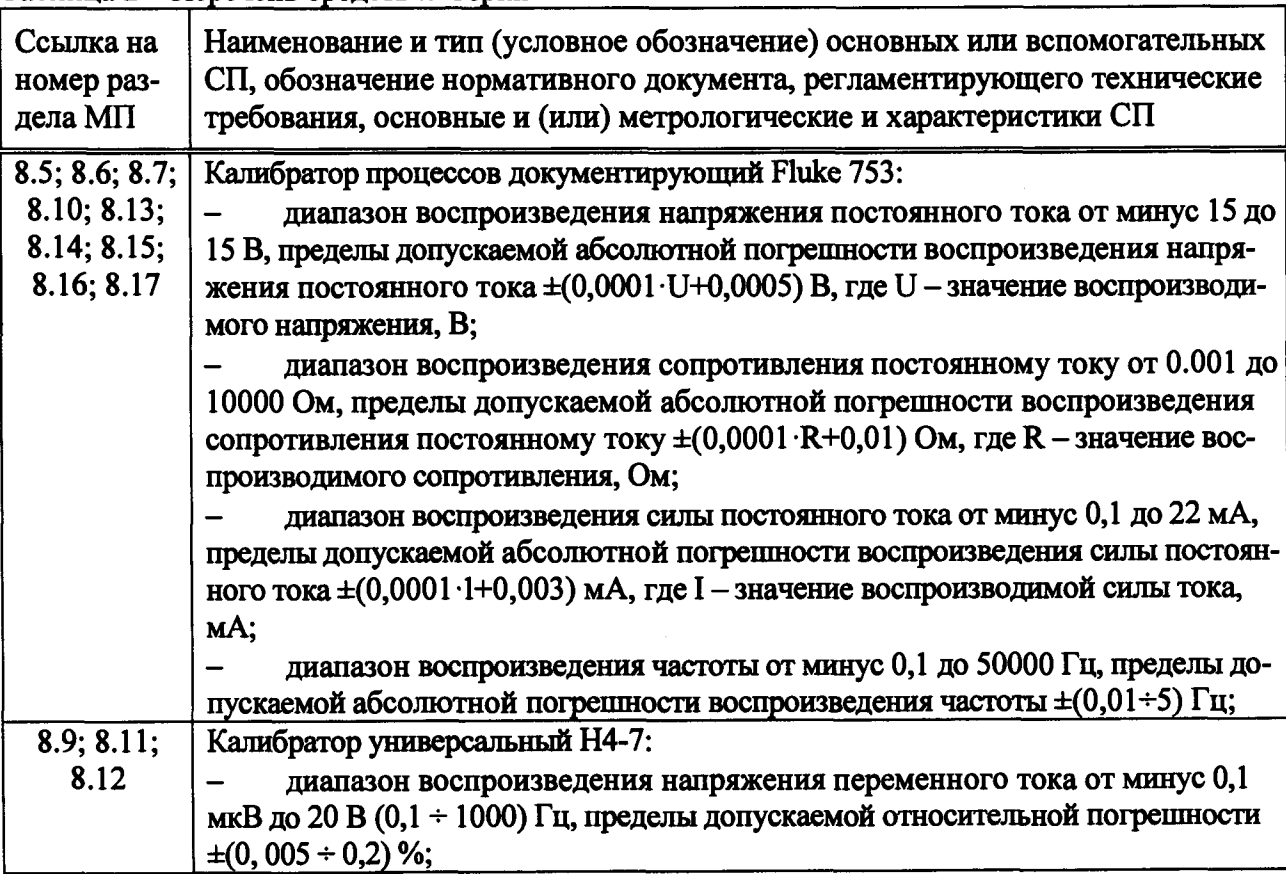

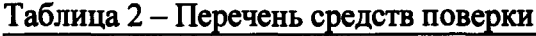

**При проведении поверки допускается применять другие средства измерений, удовлетворяющие по точности и диапазону воспроизведения или измерений требованиям настоящей методики.**

**При поверке должны использоваться средства измерений утвержденных типов.**

**Используемые средства поверки должны быть поверены в соответствии с требованиями приказа Минпромторга России № 1815 от 02.07.2015 г. и иметь действующие свидетельства о поверке (знак поверки).**

**Средства поверки должны быть внесены в рабочее помещение не менее чем за 12 часов до начала поверки.**

# **4 ТРЕБОВАНИЯ К КВАЛИФИКАЦИИ ПОВЕРИТЕЛЕЙ**

**К поверке допускаются лица, изучившие руководство по эксплуатации (РЭ) на систему и входящие в её состав аппаратные и программные средства, знающие принцип действия используемых средств измерений и прошедшие инструктаж по технике безопасности (первичный и на рабочем месте) в установленном в организации порядке.**

**К поверке допускаются лица, освоившие работу с используемыми средствами поверки, изучившие настоящую методику и имеющие достаточную квалификацию.**

**Лица, участвующие в поверке системы, должны проходить обучение и аттестацию по технике безопасности и производственной санитарии при работе в условиях её размещения.**

# **5 ТРЕБОВАНИЯ БЕЗОПАСНОСТИ**

**При проведении поверки необходимо соблюдать требования техники безопасности, предусмотренные «Правилами технической эксплуатации электроустановок потреби-' телей» и «ПОТ Р М-016-2001. РД 153-34.0-03.150-00. Межотраслевыми Правилами по охране труда (Правила безопасности) при эксплуатации электроустановок», ГОСТ 12.2.007.0-75, ГОСТ Р 12.1.019-2009, ГОСТ 12.2.091-2002 и требования безопасности, указанные в технической документации на применяемые эталоны и вспомогательное оборудование. Любые подключения приборов проводить только при отключенном напряжении питания системы.**

**Кроме того, необходимо соблюдать следующие требования:**

**- к работе по выполнению поверки (калибровки) допускаются лица не моложе 18 лет, прошедшие аттестацию по технике безопасности и промышленной санитарии, ознакомленные с эксплуатационной документацией на систему, с инструкцией по эксплуатации электрооборудования стенда и с настоящей методикой;**

**- электрооборудование стенда, а также электроизмерительные приборы, используемые в качестве средств поверки, должны быть заземлены, блоки питания должны иметь предохранители номинальной величины;**

**- работы по выполнению поверки АИИС должны проводиться по согласованию с лицами, ответственными за эксплуатацию испытательного стенда.**

# **6 УСЛОВИЯ ПОВЕРКИ**

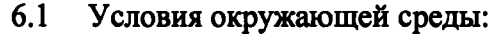

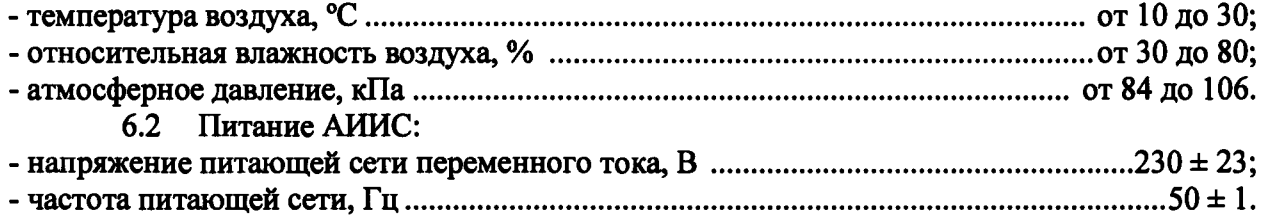

*Примечание - При выполнении поверок ИК АИИС условия окружающей среды для СП должны соответствовать требованиям, указанным в руководствах на их эксплуатацию.*

# 7 ПОДГОТОВКА К ПОВЕРКЕ

При проведении поверки должны быть соблюдены следующие условия:

- подготовить АИИС к работе. Порядок подготовки ИК описан в Руководстве по эксплуатации МБДА. 2432.0302.000 РЭ.

- поверка производится с применением функции «Проверка» программы «Recorder». Интерфейс программы не требует специальных навыков поверителя (требуется лишь задать количество контрольных точек и значения сигналов в этих точках, а затем следовать указаниям программы). По окончании поверки формируется файл отчета в виде протокола поверки в формате документа .rtf. Форма протокола поверки приведена в Приложении Б.

7.1.1 Запустить программу управления комплексами MIC «Recorder». Появится основное окно программы, показанное на рисунке 1.

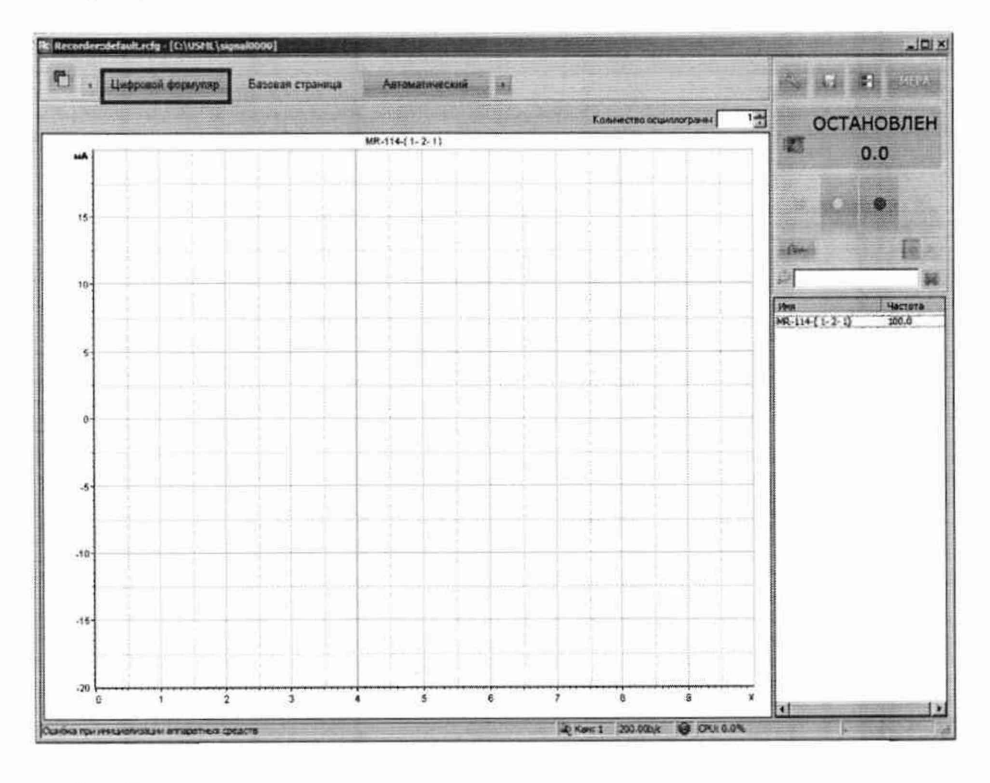

Рисунок 1 - Основное окно программы

Затем нажать на кнопку «Цифровой формуляр», выделенную на рисунке 1 красным цветом. Откроется окно цифровых формуляров, показанное на рисунке 2.

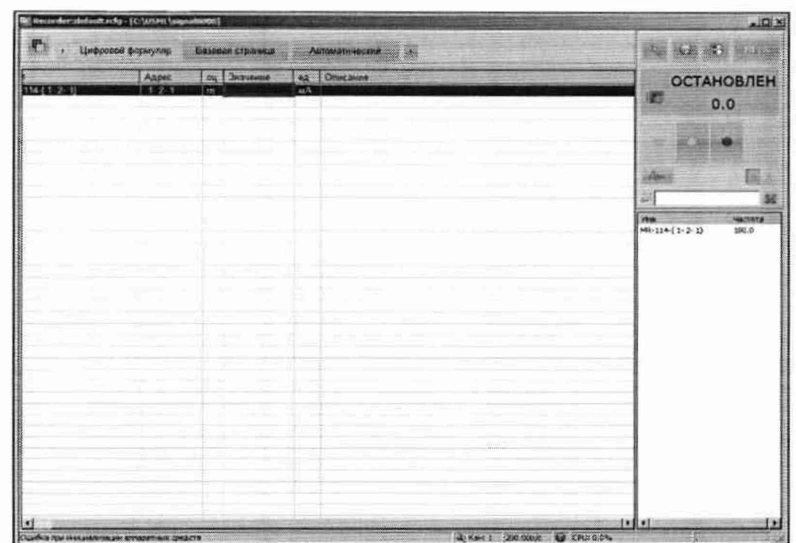

Рисунок 2 - Окно программы «Цифровой формуляр»

7.1.2 Настроить программу управления комплексами MIC «Recorder», для чего выполнить следующие операции:

в соответствии с пунктом 7.1.1 выделить в окне «Цифровой формуляр» ИК,  $\overline{a}$ подлежащий поверке;

открыть диалоговое окно «Свойства»;

в открывшемся диалоговом окне «Настройка канала...», представленном на Рисунок 3, в разделе «Канальная ГХ» нажать кнопку [ «Калибровка канала»;

в открывшемся диалоговом окне «Выбор типа градуировки...», представленном на Рисунок 4, выбрать в разделе «Произвести..», «поверку», «стандартная», нажать кнопку «Далее»;

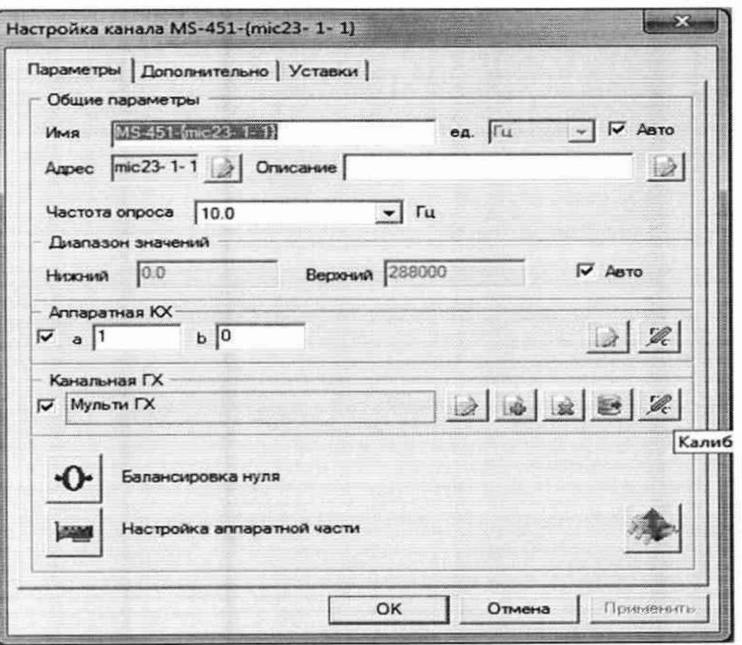

Рисунок 3 - Вид диалогового окна «Настройка канала...»

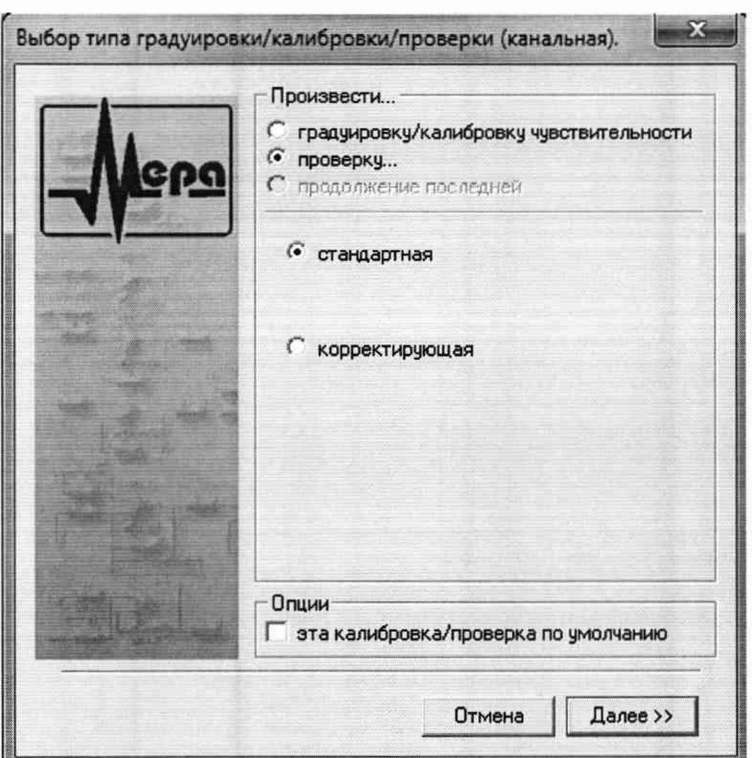

Рисунок 4 - Вид диалогового окна «Выбор типа градуировки/калибровки/поверки (канальная)»

в диалоговом окне «Параметры поверки (канальная)», представленном на Рисунок 5, установить следующие значения:

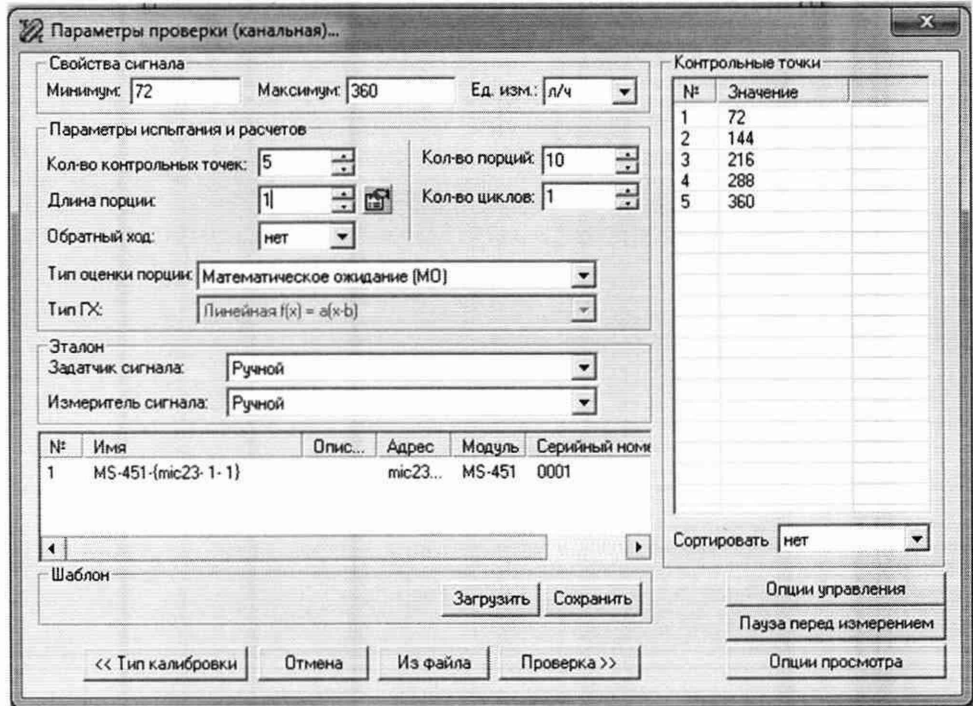

Рисунок 5 - Вид диалогового окна «Параметры поверки (канальная)»

в разделе «Свойства сигнала» в поле «Минимум» - значение нижнего предела диапазона измерений, в поле «Максимум» - значение верхнего предела диапазона измерений, в поле «Ед. изм» - единицы измерений поверяемого ИК;

- в разделе «Параметры поверки (канальная)» в поле «Количество контрольных точек» - выбранное количество точек: 5 или 6, в поле «Длина порции» - число, соответствующее «Количеству точек усреднения» (диалоговое окно «Настройка канала...» во вкладке «Дополнительно»), в поле «Количество порций» - заданное количество порций - 5, в поле «Количество циклов» - 1, в поле «Обратный ход» - нет, в поле «Тип оценки порции» - математическое ожидание;

- в разделе «Эталон» в поле «Задатчик сигнала» - ручной, в поле «Измеритель сигнала» - ручной;

- поле «Контрольные точки» заполняется автоматически с равномерным распределением контрольных точек по диапазону измерений, включая начало и конец диапазона, но в случае необходимости значения контрольных точек следует отредактировать. Для запуска процесса поверки необходимо нажать кнопку «Поверка»;

Из диалогового окна «Настройка завершена», вид которого представлен на Рисунок 5, нажав кнопку «Поверка», выйти в диалоговое окно «Измерение», вид которого представлен на Рисунок 5;

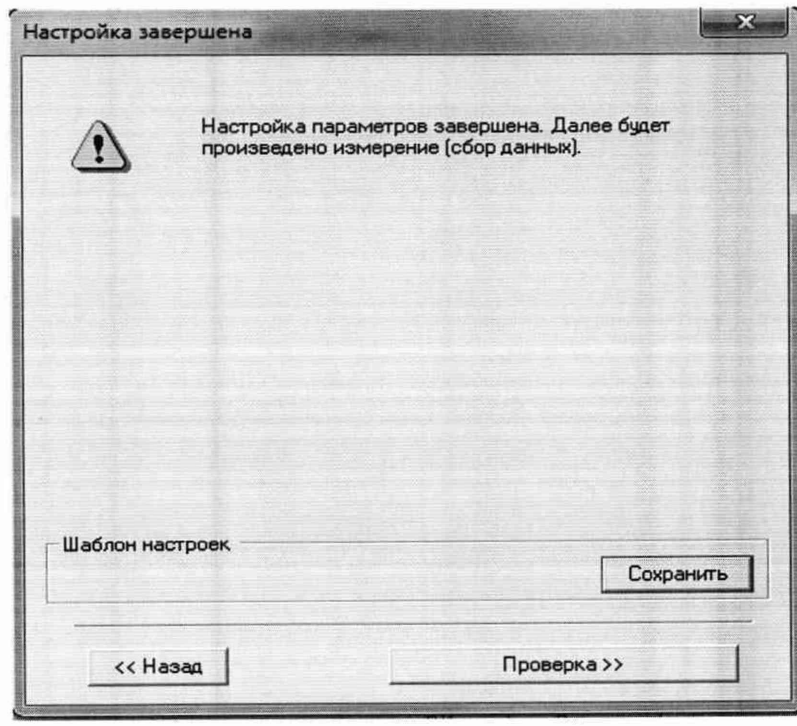

Рисунок 6 - Вид диалогового окна «Настройка завершена»

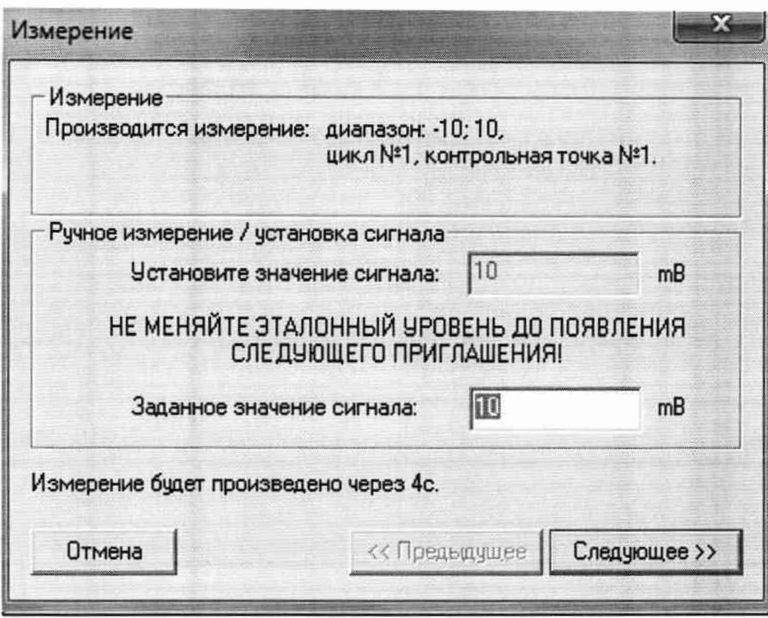

Рисунок 7 - Вид диалогового окна «Измерение»

Измерение заданного сигнала выполняется при нажатии кнопки «Следующее».

После измерений последней контрольной точки в диалоговом окне «Измерение завершено» нажать кнопку «Расчет», выйти в диалоговое окно «Обработка и просмотр измеренных данных» и, работая в диалоговом режиме, сформировать протокол поверки, внося данные в окно «Настройка параметров протокола», показанное на рисунке 8.

Для расчета приведенной к верхнему пределу диапазона измерений погрешности, поставить отметку напротив пункта «Приведенная погрешность» и на вкладке «Диапазон» выбрать пункт «Диапазон измерений».

После сохранения и просмотра протокола поверки завершить поверку и с помощью кнопки «ОК» выйти из диалогового окна «Настройка канала».

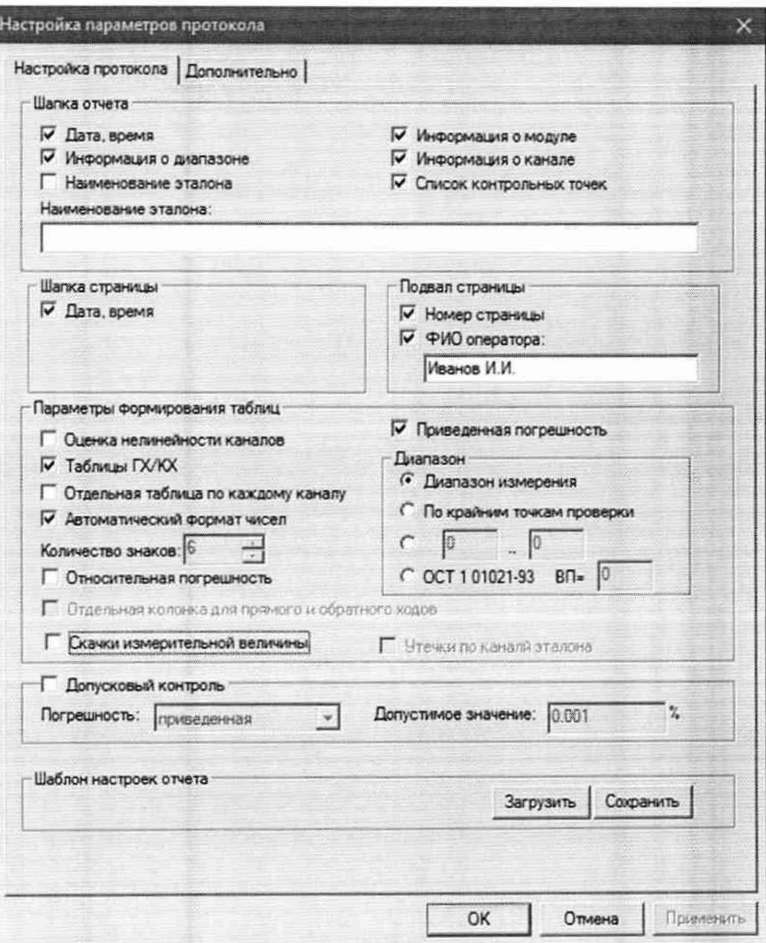

Рисунок 8 - Окно «Настройка параметров протокола».

Протокол обработки результатов измерений формируется в виде файла и (или) выводится на печать принтером. Форма протокола приведена в Приложении Б.

# **8 ПРОВЕДЕНИЕ ПОВЕРКИ**

## **8.1 Внешний осмотр**

8.1.1 При выполнении внешнего осмотра должно быть установлено соответствие поверяемого ИК АИИС следующим требованиям:

- комплектность ИК АИИС должна соответствовать формуляру;

маркировка ИК АИИС должна соответствовать требованиям проектной и эксплуатационной документации;

- измерительные, вспомогательные и соединительные компоненты (кабельные разъемы, клеммные колодки и т. д.) ИК системы не должны иметь визуально определяемых внешних повреждений и должны быть надежно соединены и закреплены;

- соединительные линии (кабели, провода) не должны иметь повреждений изоляции и экранирования и должны быть надежно соединены с разъемами и клеммами;

- экранирование кабелей и проводов должно быть соединено между собой и с заземляющим контуром в соответствии с электрическими схемами.

8.1.2 Результаты внешнего осмотра считать удовлетворительными, если выполняются условия, изложенные в пункте 8.1.1. В противном случае поверка не проводится до устранения выявленных недостатков.

## **8.2 Опробование**

8.2.1 Идентификация ПО

Для проверки наименования и версии метрологически значимого ПО выполнить следующие операции:

запустить программу управления комплексами MIC «Recorder»;

в открывшемся главном окне программы щелчком правой кнопки «мыши» по пиктограмме в левом верхнем углу открыть контекстное меню «О программе»;

- щелчком левой кнопки «мыши» открыть информационное окно программы.

Убедиться в соответствии характеристик в информационном окне программы Recorder, представленном на Рисунок , характеристикам программного обеспечения, приведенным ниже:

- наименование - «MERA Recorder»;

- идентификационное наименование scales.dll;
- $-$  номер версии  $-1.0.0.8$ ;
- цифровой идентификатор 24СВС163.

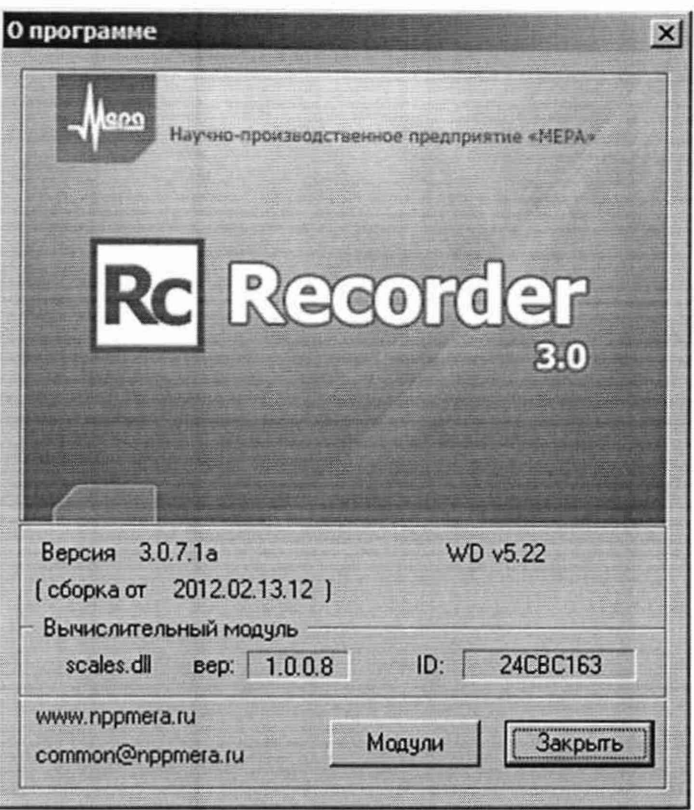

Рисунок 9 - Вид информационного окна программы «Recorder»

8.2.2 Для проверки работоспособности поверяемого ИК установить с помощью СП на входе в ИК значение измеряемого параметра равное по значению НП ДИ ИК в единицах измерений параметра.

Примечание - Вместо значения, равного НП ДИ ИК, допускается устанавливать значение, равное 1-ой КТ ДИ ИК.

ИК признается работоспособным, если отображается информация с действующими значениями измеряемых величин.

#### Определение метрологических характеристик ИК 8.3

8.3.1 Проверку проводить комплектным и (или) поэлементным способом.

## 8.4 Определение абсолютной погрешности измерений давления барометрического абсолютного

8.4.1 Поверку ИК выполнить в 2 этапа комплектным способом:

1 этап - контроль (оценка) состояния и МХ ПП;

2 этап - поверку электрической части ИК с целью проверки функционирования.

Для контроля (оценки) ПП, проверить внешний вид, наличие пломб и маркировку - ПП не должен иметь видимых внешних повреждений, пломбирование согласно сборочному чертежу, маркировка типа и номера ПП согласно паспорту.

Проверить свидетельства о поверке (первичной или периодической). Свидетельство о поверке должно быть действующим, значение абсолютной погрешности ПП, указанное в свидетельстве, должно находиться в допускаемых пределах.

Примечание - В случае, если в свидетельстве о поверке не указано значение экспериментально определенной погрешности, а приведено слово «Соответствует», воспользоваться паспортными данным ПП или его описанием типа.

Схема ИК абсолютного давления показана на Рисунке 10.

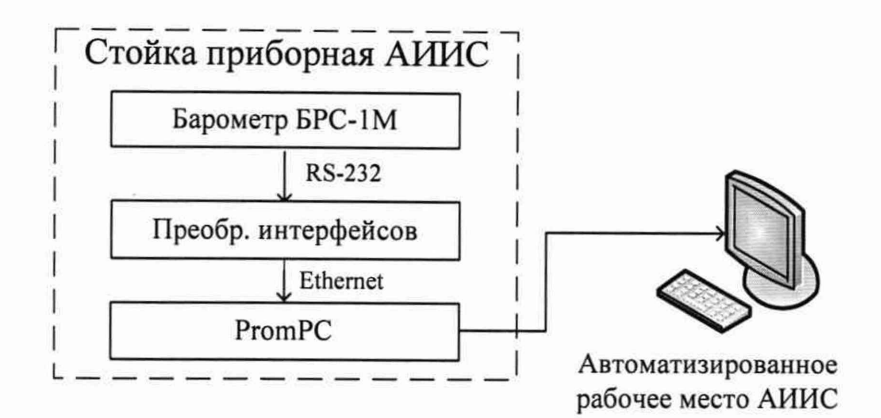

Рисунок 10 - Схема ИК абсолютного давления

Поверку электрической части ИК абсолютного давления воздуха выполнить в следующей последовательности.

- Включить питание АИИС и загрузить операционную систему Windows. Запустить программу «Recorder» и с ее помощью для ИК абсолютного давления воздуха проверить канал на функционирование. Показания в программе «Recorder» должны совпадать с показаниями на индикаторе барометра БРС-1М. Завершить работу программы.

- Барометры БРС-1М на выходе выдают сигнал в цифровом виде, который обрабатывается средствами ВТ. Электрическая часть канала в поверке не нуждается. Абсолютная погрешность измерительного канала равна абсолютной погрешности первичного преобразователя.

8.4.2 Результаты поверки ИК абсолютного давления воздуха считать положительными если:

- ПП поверен, имеет действующее свидетельство о поверке, максимальная основная и дополнительная погрешности измерений для заданных условий эксплуатации, не превышает ±67 Па;

- канал АИИС измерений абсолютного давления воздуха исправен, и его показания совпадают с показаниями на индикаторе барометра БРС-1М.

В противном случае система бракуется и направляется в ремонт.

## **8.5 Определение приведенной (к ВП или НЗ) погрешности измерений давления избыточного и перепада давлений жидких и газообразных сред**

8.5.1 Поверку каждого ИК выполнить в 3 этапа поэлементным способом:

- 1 этап - контроль (оценка) состояния и MX ПП;

- 2 этап - поверку электрической части ИК с целью определения диапазона измерений и MX (индивидуальной функции преобразования и погрешности измерений);

- 3 этап - определение и оценка максимальной погрешности ИК.

Для контроля (оценки) ПП отсоединить его от электрической части ИК. Проверить внешний вид, наличие пломб и маркировку. ПП не должен иметь видимых внешних повреждений, опломбирование выполнено согласно сборочному чертежу, маркировка типа и номера ПП - согласно паспорту.

Проверить свидетельства о поверке (первичной или периодической). Свидетельство о поверке должно быть действующим, значение погрешности ПП, указанное в свидетельстве, должно находиться в допускаемых пределах.

*Примечание - В случае, если в свидетельстве о поверке не указано значение экспериментально определенной погрешности, а приведено слово «Соответствует», восполь*зоваться паспортными данным ПП или данными из «Описания типа» ПП. Данное приме*чание распространяется на все ПП*

- Поверку электрической части ИК измерений избыточного давления жидкостей и газов, перепада давления выполнить в следующей последовательности.

Собрать схему поверки в соответствии с Рисунком 11, для чего на вход электрической части ИК, вместо ПП, подключить калибратор Fluke 753. Включить питание АИИС и загрузить операционную систему Windows. Запустить программу «Recorder» и для всех ИК избыточного давления и перепада давления жидких и газообразных сред установить значения в соответствии с Таблицей 3.

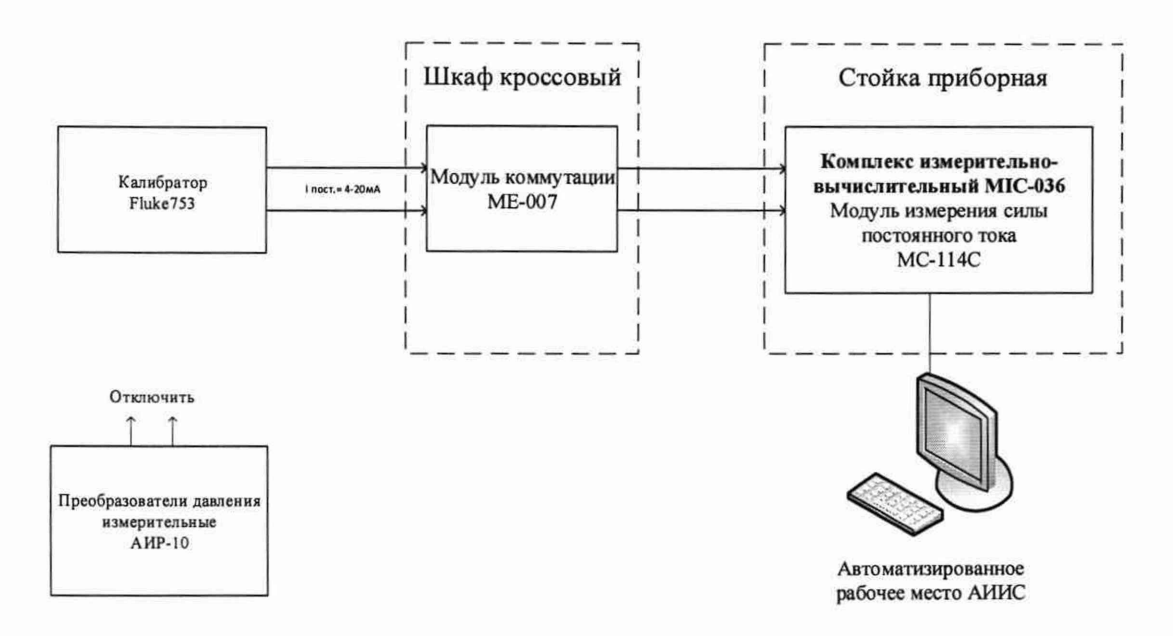

Рисунок 11 - Схема поверки ИК избыточного давления, перепада давления жидких и газообразных сред

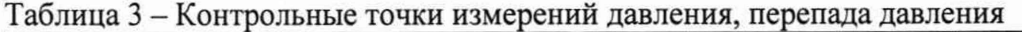

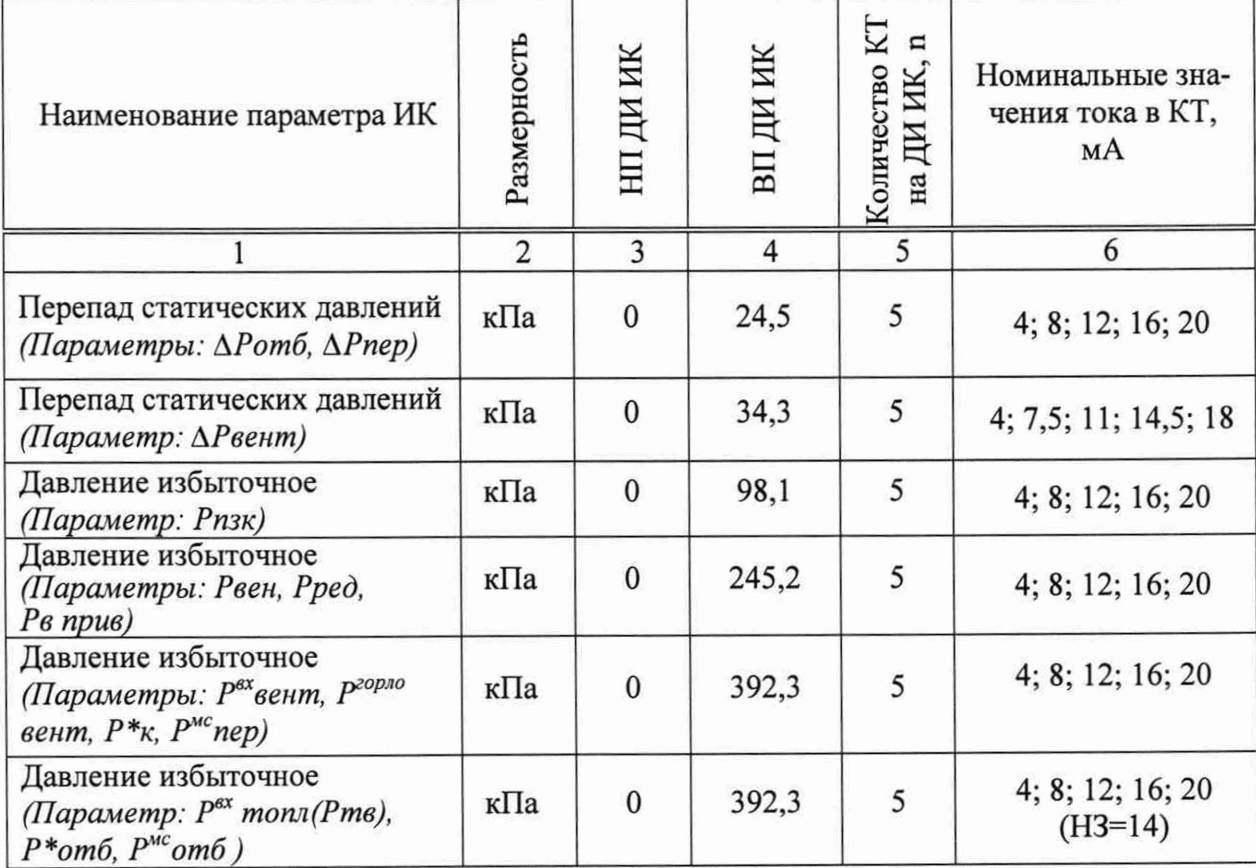

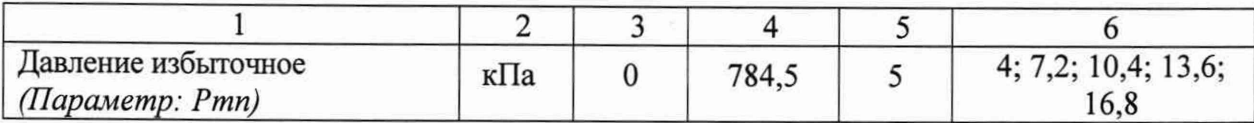

Продолжение таблицы 3

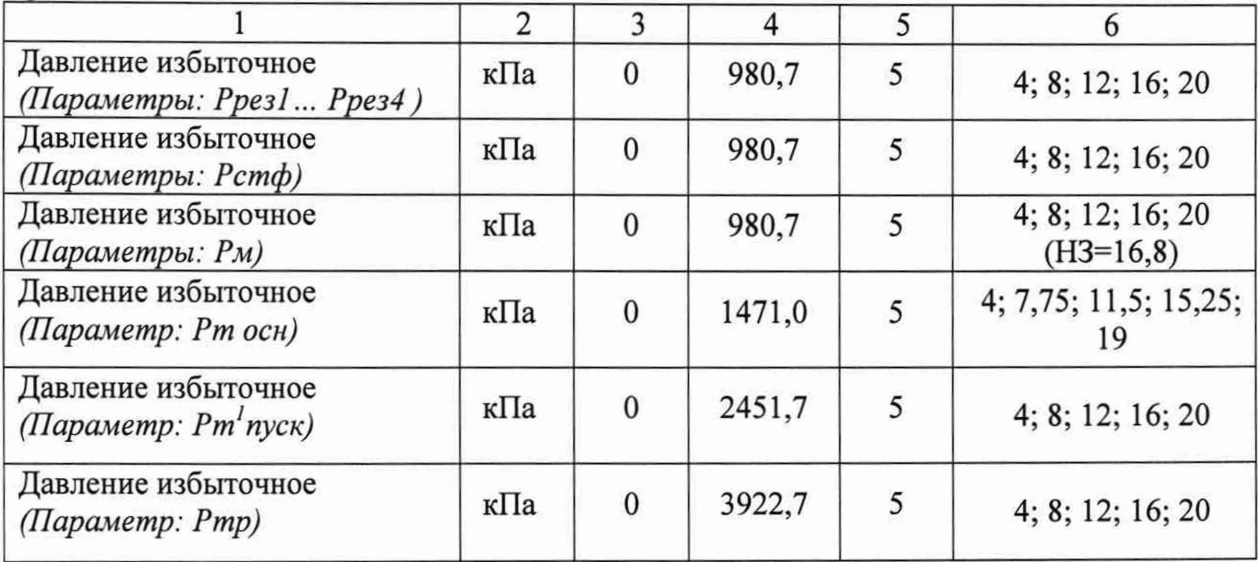

- Используя программу «Recorder», поочередно для всех ИК избыточного давления перепада давления и относительной влажности жидких и газообразных сред, провести работы по сбору данных для определения максимальной погрешности измерений. Номинальные значения тока в КТ исследуемого ДИ ИК устанавливать с помощью калибратора в единицах измерений постоянного тока, мА, в соответствии с Таблицей 3.

- После завершения сбора данных для каждого ИК с помощью программы «Recorder» в автоматическом или расчетном режиме определить максимальную приведенную к ВП или НЗ (для *Рвх топл*(Ртв), Р\*отб, Р<sup>мс</sup>отб, Рм) погрешность измерений по формулам (1) и (4)

8.5.2 Результаты поверки ИК избыточного давления перепада давления жидких и газообразных сред считать положительными, если суммарное с ПП максимальное значение погрешности, определенное по формуле 5, находится в допускаемых пределах:

±1,0 % от ВП или НЗ для ИК: *Рвх топл(Ртв), Рм, Рстф, Рт оси*, *Рт'пуск, Ртр\*

±0,5 % от ВП для остальных ИК.

В противном случае система бракуется и направляется в ремонт.

## **8.6 Определение относительной и приведенной (к ВП) погрешности измерений температуры жидких и газообразных сред (с ПП терморезистивного типа)**

8.6.1 Поверку ИК выполнить в 3 этапа поэлементным способом:

- 1 этап - контроль (оценка) состояния и MX ПП;

2 этап - поверку электрической части ИК с целью определения диапазона измерений и погрешности измерений;

- 3 этап - определение и оценка максимальной погрешности ИК.

8.6.2 Для контроля (оценки) ПП отсоединить их от электрической части ИК.

- Проверить внешний вид, наличие пломб и маркировку - ПП не должен иметь видимых внешних повреждений, пломбирование, маркировка типа и номера ПП согласно паспорту (этикетке).

Для каждого ПП проверить наличие свидетельства о поверке.

После контроля (оценки) состояния и MX преобразователи температуры установить на штатное место, закрепить, подключить кабель соединения преобразователя с электрической частью ИК.

8.6.3 Поверку электрической части ИК температуры провести в следующей последовательности.

Собрать схему поверки в соответствии с Рисунком 12, для чего на вход электрической части ИК, подключить калибратор Fluke 753.

Включить питание АИИС и загрузить операционную систему Windows. Запустить программу «Recorder» и для всех ИК напряжения переменного тока установить значения в соответствии с Таблицей 4.

Используя программу «Recorder» поочередно для всех указанных в Таблице 4 ИК провести работы по сбору данных для определения максимальной погрешности измерений. Номинальные значения сопротивления в КТ исследуемого ДИ ИК устанавливать с помощью калибратора Fluke 753 в омах в соответствии с Таблицей 4.

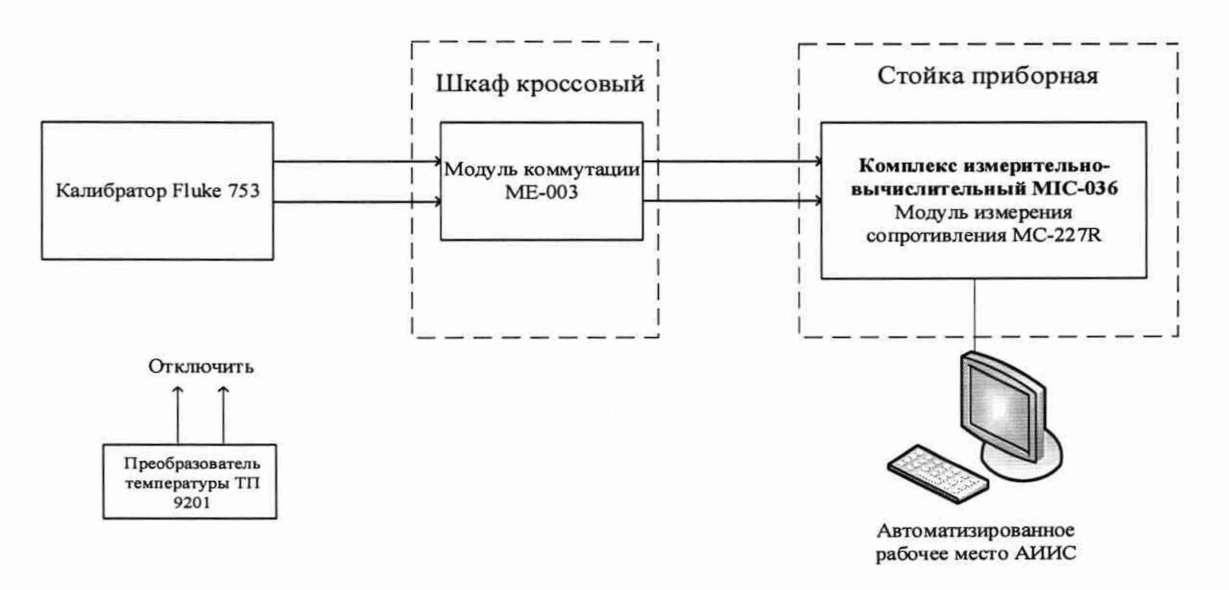

Рисунок 12 - Схема поверки ИК температуры с ПП терморезистивного типа

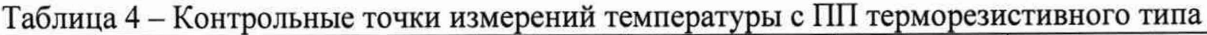

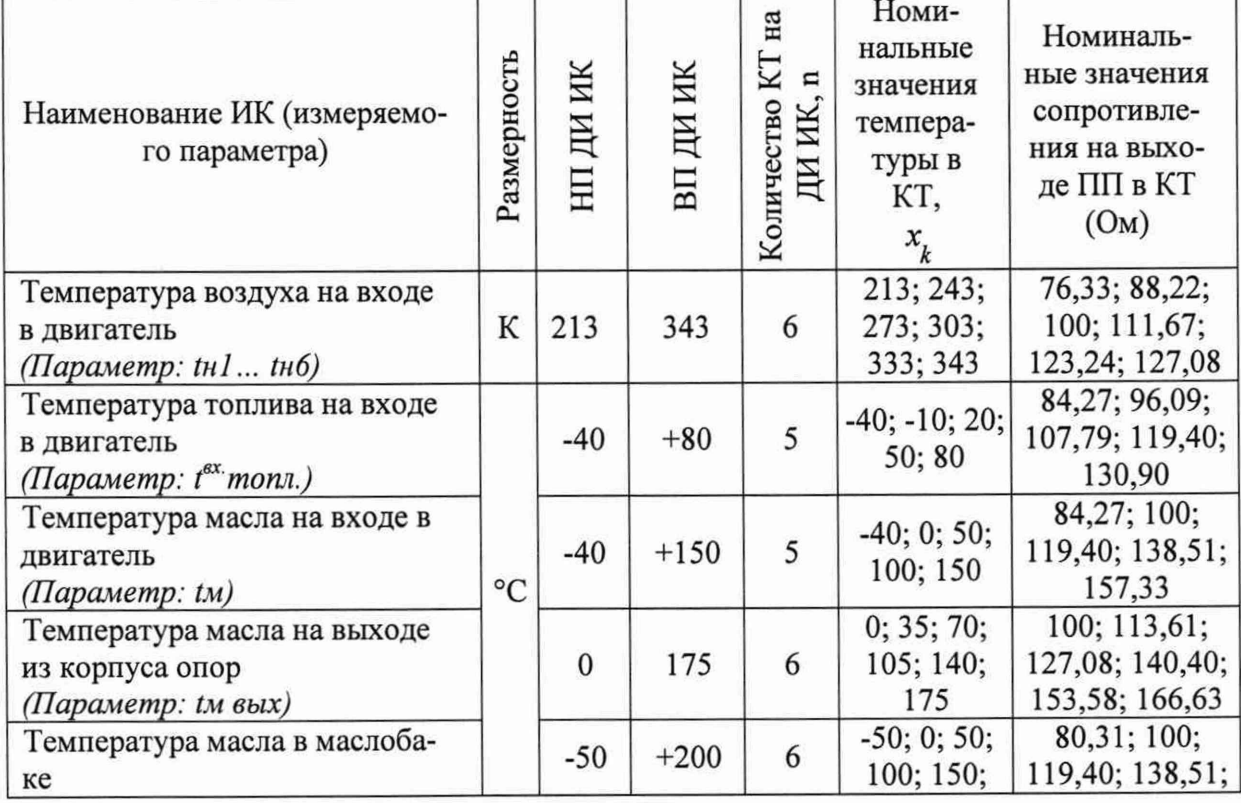

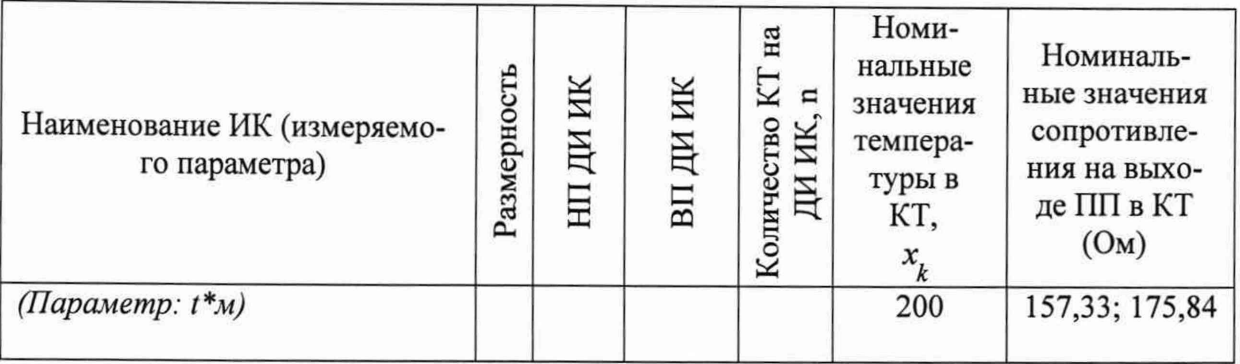

После завершения сбора данных для каждого ИК с помощью программы «Recorder» в автоматическом или расчетном режиме определить максимальную относительную и приведенную в % к ВП ИК погрешность измерений, по формулам (1), (2) и (4).

Результаты поверки ИК температуры, считать положительными, если максимальное значение погрешности измерений, суммарной с ПП, определенное по формуле 5 находится в допускаемых пределах:

 $\pm 0.5$  % от ИЗ для tн I ... tн 6:

 $\pm 1.5$  % от ВП для остальных ИК

В противном случае система бракуется и направляется в ремонт.

## 8.7 Определение приведенной (к ВП или НЗ) погрешности измерений температуры газообразных сред (с ПП термоэлектрического типа)

8.7.1 Поверку ИК выполнить в 3 этапа поэлементным способом:

1 этап - контроль (оценка) состояния и МХ ПП;

2 этап - поверку электрической части ИК с целью определения диапазона  $\overline{a}$ измерений и погрешности измерений;

3 этап – определение и оценка максимальной погрешности ИК.

8.7.2 Для контроля (оценки) ПП отсоединить их от электрической части ИК.

Проверить внешний вид и маркировку - ПП не должен иметь видимых внешних повреждений, маркировка типа и номера ПП согласно паспорту (этикетке).

Для каждого ПП проверить наличие свидетельства о поверке.

После контроля (оценки) состояния и МХ преобразователи температуры установить на штатное место, закрепить, подключить кабель соединения преобразователя с электрической частью ИК.

8.7.3 Поверку электрической части ИК температуры провести в следующей последовательности.

Собрать схему поверки в соответствии с Рисунком 13, для чего на вход электрической части ИК, подключить калибратор Fluke 753.

Включить питание АИИС и загрузить операционную систему Windows. Запустить программу «Recorder» и для всех ИК температуры установить значения в соответствии с Таблицей 5.

Используя программу «Recorder» поочередно для всех указанных в Таблице 5  $=$ ИК провести работы по сбору данных для определения максимальной погрешности измерений. Номинальные значения напряжения в КТ исследуемого ДИ ИК устанавливать с помощью калибратора Fluke 753 в милливольтах в соответствии с Таблицей 5.

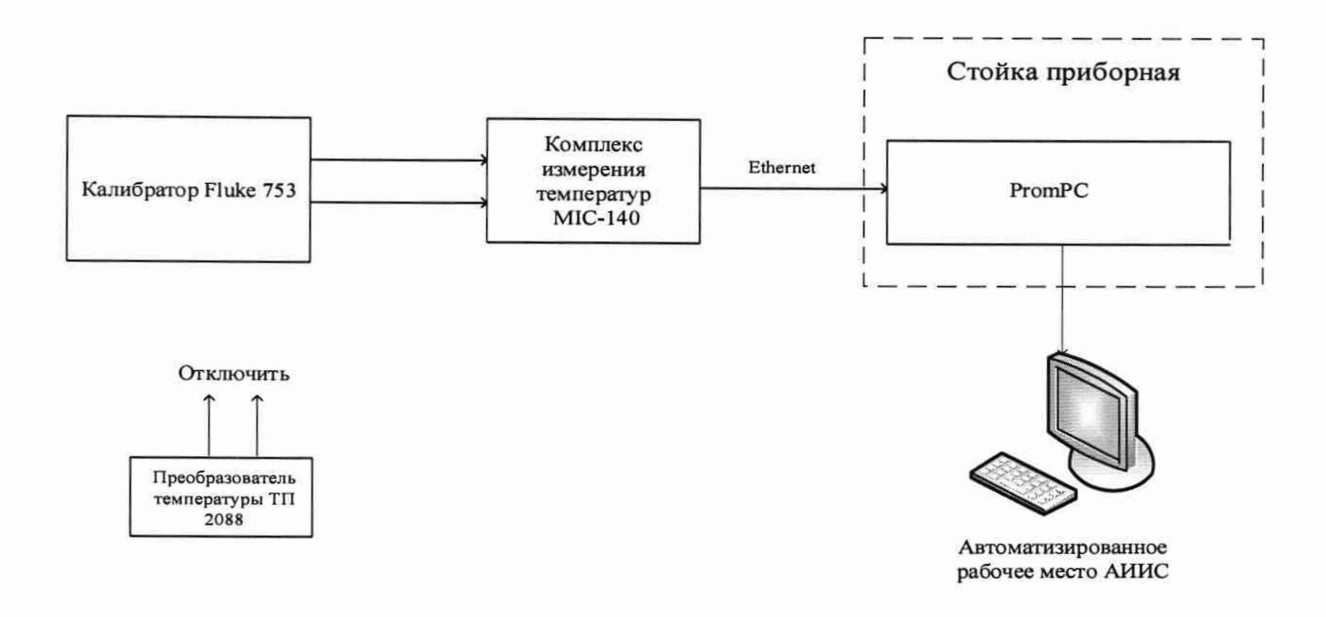

Рисунок 13 - Схема поверки ИК температуры с ПП термоэлектрического типа

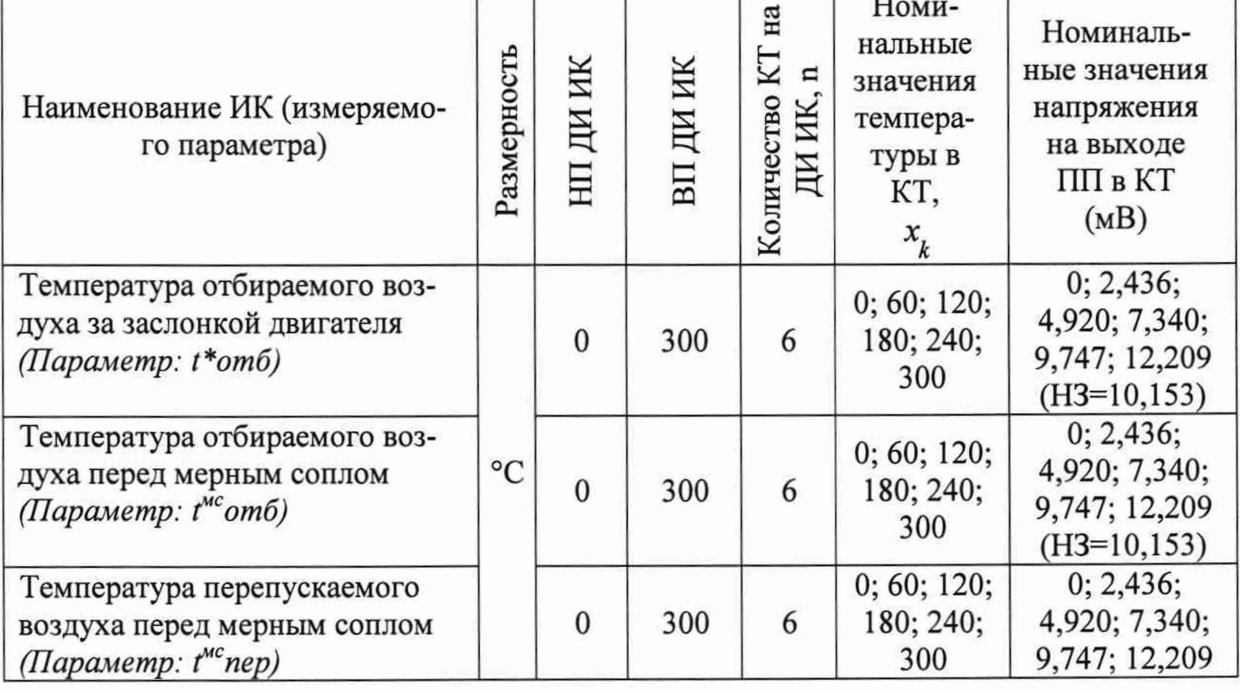

![](_page_22_Picture_64.jpeg)

После завершения сбора данных для каждого ИК с помощью программы «Recorder» в автоматическом или расчетном режиме определить максимальную приведенную в % к ВП (для  $t^{nc}$ пер) или НЗ (для  $t^{*}$ отб,  $t^{nc}$ отб) ИК погрешность измерений, по формулам (1) и (4).

Результаты поверки ИК температуры, считать положительными, если максимальное значение, суммарной с ПП, погрешности измерений ИК, определенное по формуле 5, находится в допускаемых пределах:

 $\pm 1.0$  % от ВП для ИК  $t^{nc}$ пер

 $\pm 1.0$  % от НЗ для ИК  $t^*$ отб и  $t^{nc}$ отб

В противном случае система бракуется и направляется в ремонт.

## **8.8 Определение относительной погрешности измерений расхода жидкостей массового и объемного**

8.8.1 Поверку ИК выполнить в 2 этапа комплектным способом:

1 этап - контроль (оценка) состояния и MX ПП;

- 2 этап - поверку электрической части ИК с целью проверки функционирования.

Для контроля (оценки) ПП, проверить внешний вид, наличие пломб и маркировку - ПП не должен иметь видимых внешних повреждений, пломбирование согласно сборочному чертежу, маркировка типа и номера ПП согласно паспорту.

- Проверить свидетельства о поверке (первичной или периодической). Свидетельство о поверке должно быть действующим, значение погрешности (относительно к ИЗ) ПП, указанное в свидетельстве, должно находиться в допускаемых пределах.

*Примечание - В случае, если в свидетельстве о поверке не указано значение экспериментально определенной погрешности, а приведено слово «Соответствует», воспользоваться паспортными данным П П или его описанием типа.*

*-* Схема ИК абсолютного давления показана на рисунке 14.

![](_page_23_Figure_8.jpeg)

Рисунок 14 - Схема ИК расхода массового и объемного

- Поверку электрической части ИК расхода массового и объемного выполнить в следующей последовательности.

Включить питание АИИС и загрузить операционную систему Windows. Запустить программу «Recorder» и с ее помощью для ИК расхода массового проверить канал на функционирование. Показания в программе «Recorder» должны совпадать с показаниями на индикаторе вторичного преобразователя массового расходомера. Завершить работу программы.

- Вторичный преобразователь массового и объемного расходомера на выходе выдает сигнал в цифровом виде, который обрабатывается средствами ВТ. Электрическая часть канала в поверке не нуждается. Относительная погрешность измерительного канала равна относительной погрешности первичного преобразователя.

8.8.2 Результаты поверки ИК расхода массового и объемного считать положительными если:

- ПП поверен, имеет действующее свидетельство о поверке, максимальная основная и дополнительная относительная погрешности измерений для заданных условий эксплуатации, не превышает  $\pm 0.5$  % от ИЗ для ИК: Стопл, а для канала  $G_0$ топл.  $\pm 0.7$  % от ИЗ.

каналы АИИС измерений расхода массового и объемного исправны, и их показания совпадают с показаниями на индикаторе вторичного преобразователя массового и объемного расходомеров.

В противном случае система бракуется и направляется в ремонт.

# **8.9 Определение приведенной (к ВП или НЗ) погрешности измерений виброускорения**

8.9.1 Поверку ИК выполнить в 3 этапа поэлементным способом:

- 1 этап - контроль (оценка) состояния и MX ПП;

2 этап - поверку электрической части ИК с целью определения диапазона измерений и погрешности измерений;

- 3 этап - определение и оценка максимальной погрешности ИК.

8.9.2 Для контроля (оценки) ПП отсоединить их от электрической части ИК.

- Проверить внешний вид и маркировку - ПП не должен иметь видимых внешних повреждений, маркировка типа и номера ПП согласно паспорту (этикетке).

Для каждого ПП проверить наличие свидетельства о поверке.

Примечание - Действительные значения погрешности ПП должно находится в допускаемых пределах ±8 %.

После контроля (оценки) состояния и MX преобразователи виброускорения  $\overline{\phantom{0}}$ установить на штатное место, закрепить, подключить кабель соединения преобразователя с электрической частью ИК.

8.9.3 Поверку электрической части ИК виброускорения провести в следующей последовательности.

- Собрать схему поверки в соответствии с Рисунком 15, для чего на вход электрической части ИК, подключить калибратор универсальный Н4-7.

Включить питание АИИС и загрузить операционную систему Windows. Запустить программу «Recorder» и для всех ИК напряжения переменного тока установить значения в соответствии с Таблицей 6.

- Используя программу «Recorder» поочередно для всех указанных в Таблице 6 ИК провести работы по сбору данных на каждой из частот диапазона для определения максимальной погрешности измерений. Номинальные значения напряжения переменного тока в КТ исследуемого ДИ ИК устанавливать с помощью калибратора универсального Н4-7 в милливольтах в соответствии с Таблицей 6.

![](_page_24_Figure_14.jpeg)

Рисунок 15 - Схема поверки ИК виброускорения

Таблица 6 - Контрольные точки измерений виброускорения

![](_page_25_Picture_212.jpeg)

- После завершения сбора данных для каждого ИК с помощью программы «Recorder» определить максимальную погрешность измерений *у,* приведенную в % к ВП или НЗ (для *gl, g2)* ИК по формулам (1) и (4).

8.9.4 Результаты поверки ИК виброускорения считать положительными, если суммарная с ПП приведенная погрешность для каждого ИК, определенная по формуле 5, находится в допускаемых пределах ±12 %.

В противном случае система бракуется и направляется в ремонт.

## **8.10 Определение приведенной (к ДИ) погрешности измерений частоты переменного тока**

8.10.1 Поверку каждого ИК выполнить в 2 этапа комплектным способом:

1 этап - поверку электрической части ИК с целью определение диапазона измерений и MX (погрешности измерений);

2 этап - определение и оценка максимальной погрешности ИК.

8.10.2 Поверку электрической части ИК частоты переменного трехфазного тока провести в следующей последовательности.

- Собрать схему поверки в соответствии с рисунком 16, для чего на вход электрической части ИК, подключить калибратор Fluke 753.

- Включить питание АИИС и загрузить операционную систему Windows. Запустить программу «Recorder» и для ИК частоты переменного тока установить значения в соответствии с таблицей 7.

Используя программу «Recorder» провести работы по сбору данных для определения максимальной погрешности измерений. Номинальные значения частоты в КТ исследуемого ДИ ИК устанавливать с помощью калибратора Fluke 753 в Гц в соответствии с таблицей 7.

![](_page_26_Figure_0.jpeg)

Рисунок 16 - Схема поверки ИК частоты переменного тока

![](_page_26_Picture_82.jpeg)

![](_page_26_Picture_83.jpeg)

После завершения сбора данных для ИК с помощью программы «Recorder» в автоматическом или расчетном режиме определить максимальную погрешность измерений у, приведенную в % к ДИ ИК по формулам (1) и (3).

8.10.3 Результаты поверки ИК частоты переменного тока, считать положительными, если максимальное значение погрешности измерений для ИК частоты находится в допускаемых пределах  $\pm 1.5$  % от ДИ.

В противном случае система бракуется и направляется в ремонт.

## 8.11 Определение приведенной (к НЗ) погрешности измерений напряжения постоянного тока

Поверку каждого ИК выполнить в 2 этапа комплектным способом: 8.11.1

1 этап - поверку электрической части ИК с целью определение диапазона измерений и МХ (погрешности измерений);

2 этап – определение и оценка максимальной погрешности ИК.

Собрать схему поверки в соответствии с рисунком 17, для чего на вход ИК, подключить источник постоянного напряжения и калибратор в режиме измерений напряжения постоянного тока.

Включить питание АИИС и загрузить операционную систему Windows. Запустить программу «Recorder» и для всех ИК напряжения постоянного тока установить значения в соответствии с таблицей 8.

Используя программу «Recorder» поочередно для всех указанных в таблице 8 ИК провести работы по сбору данных для определения максимальной погрешности измерений. Номинальные значения напряжения в КТ исследуемого ДИ ИК устанавливать с помощью калибратора в вольтах в соответствии с таблицей 8. Места подключения указаны в Приложении В.

![](_page_27_Figure_1.jpeg)

Рисунок 17 - Схема поверки ИК напряжения постоянного тока

| Наименование ИК (измеряемого<br>параметра)                                      | Размерность | ¥ | ИΚ<br>ЩΙ<br>БП | п<br>Количество<br>на | Номинальные значе-<br>ния напряжения в<br>KT(B) |
|---------------------------------------------------------------------------------|-------------|---|----------------|-----------------------|-------------------------------------------------|
| Напряжение постоянного тока на<br>клеммах стартер-генератора<br>(Параметр: Uгс) | B           | 0 | 36             |                       | 0; 9; 18; 27; 36<br>$(H3=30)$                   |

Таблица 8 - Контрольные точки измерений напряжения постоянного тока

После завершения сбора данных для каждого ИК с помощью программы «Recorder» в автоматическом или расчетном режиме определить максимальную погрешность измерений у, приведенную в % к НЗИК по формулам (1) и (4).

8.11.2 Результаты поверки ИК напряжения постоянного тока, считать положительными, если максимальное значение погрешности измерений для ИК находится в допускаемых пределах  $\pm 1.5$  % от НЗ.

В противном случае система бракуется и направляется в ремонт.

## 8.12 Определение приведенной (к ВП) погрешности измерений напряжения переменного тока

8.12.1 Поверку ИК выполнить в 3 этапа поэлементным способом:

1 этап - контроль (оценка) состояния и МХ ПП;

2 этап - поверку электрической части ИК с целью определения диапазона измерений и погрешности измерений;

3 этап – определение и оценка максимальной погрешности ИК.

8.12.2 Для контроля (оценки) ПП отсоединить их от электрической части ИК.

Проверить внешний вид, наличие пломб и маркировку - ПП не должен иметь видимых внешних повреждений, пломбирование, маркировка типа и номера ПП согласно паспорту (этикетке).

Для каждого ПП проверить наличие свидетельства о поверке.

После контроля (оценки) состояния и МХ преобразователи напряжения установить на штатное место, закрепить, подключить кабель соединения преобразователя с электрической частью ИК.

Собрать схему поверки в соответствии с рисунком 18Ошибка! Источник ссылки не найден., для чего на вход ИК, подключить калибратор в режиме воспроизведения напряжения переменного тока.

Включить питание АИИС и загрузить операционную систему Windows. Запустить программу «Recorder» и для всех ИК напряжения переменного тока установить значения в соответствии с таблицей 9.

Используя программу «Recorder» поочередно для всех указанных в таблице 9 ИК провести работы по сбору данных для определения максимальной погрешности измерений. Номинальные значения напряжения в КТ исследуемого ДИ ИК устанавливать с помощью калибратора в соответствии с таблицей 9, установив частоту переменного тока 430 Гц.

![](_page_28_Figure_6.jpeg)

Рисунок 18 - Схема поверки ИК напряжения переменного тока

| Наименование ИК (измеряемого<br>параметра)                                                            | Размерность | Ξ | Ж<br>Щ<br>$_{\rm BH}$ | n<br><b>BO</b><br>Ж<br>Количест<br>на | Номинальные значе-<br>ния напряжения в<br>KT(B) |
|----------------------------------------------------------------------------------------------------|-------------|---|-----------------------|---------------------------------------|-------------------------------------------------|
| Фазовое напряжение генератора пе-<br>ременного тока<br>(Параметр: Uгт <sub>1</sub> Uгт <sub>3</sub> ) | B           |   | 250                   | 6                                     | 0; 1; 2; 3; 4; 5                                |

Таблица 9 - Контрольные точки измерений напряжения переменного тока

После завершения сбора данных для каждого ИК с помощью программы «Recorder» в автоматическом или расчетном режиме определить максимальную погрешность измерений у, приведенную в % к ВП ИК по формулам (1) и (4).

8.12.3 Результаты поверки ИК напряжения переменного тока, считать положительным, если максимальное значение, суммарное с ПП, погрешности измерений для ИК, определенное по формуле 5, находится в допускаемых пределах ±2,5 % от ВП.

В противном случае система бракуется и направляется в ремонт.

**8.13 Определение приведенной (к ВП) погрешности измерений силы постоянного тока**

8.13.1 Поверку ИК выполнить в 3 этапа поэлементным способом:

- 1 этап - контроль (оценка) состояния и MX ПП;

- 2 этап - поверку электрической части ИК с целью определения диапазона измерений и погрешности измерений;

- 3 этап - определение и оценка максимальной погрешности ИК.

8.13.2 Для контроля (оценки) ПП отсоединить их от электрической части ИК.

Проверить внешний вид, наличие пломб и маркировку - ПП не должен иметь видимых внешних повреждений, пломбирование, маркировка типа и номера ПП согласно паспорту (этикетке).

Для каждого ПП проверить наличие свидетельства о поверке.

- После контроля (оценки) состояния и MX преобразователи тока установить на штатное место, закрепить, подключить кабель соединения преобразователя с электрической частью ИК.

- Собрать схему поверки в соответствии с рисунком 19, для чего на вход ИК, подключить калибратор в режиме воспроизведения напряжения постоянного тока.

Включить питание АИИС и загрузить операционную систему Windows. Запустить программу «Recorder» и для всех ИК напряжения постоянного тока установить значения в соответствии с таблицей 10.

- Используя программу «Recorder» поочередно для всех указанных в таблице 10 ИК провести работы по сбору данных для определения максимальной погрешности измерений. Номинальные значения напряжения в КТ исследуемого ДИ ИК устанавливать с помощью калибратора величину напряжения в вольтах в соответствии с таблицей 10.

![](_page_29_Figure_14.jpeg)

Рисунок 19 - Схема поверки ИК силы постоянного тока

![](_page_30_Picture_252.jpeg)

Таблица 10 - Контрольные точки измерений силы постоянного тока

После завершения сбора данных для каждого ИК с помощью программы «Recorder» в автоматическом или расчетном режиме определить максимальную погрешность измерений у, приведенную в % к ВП ИК по формулам (1) и (4).

8.13.3 Результаты поверки ИК силы постоянного тока, считать положительными, если максимальное значение суммарной с ПП погрешности измерений для ИК, определенное по формуле 5, находится в допускаемых пределах ±1,5 *%* от ВП.

В противном случае система бракуется и направляется в ремонт.

# **8.14 Определение приведенной (к ВП) погрешности измерений силы переменного тока**

8.14.1 Поверку ИК выполнить в 3 этапа поэлементным способом:

- 1 этап - контроль (оценка) состояния и MX ПП;

2 этап - поверку электрической части ИК с целью определения диапазона измерений и погрешности измерений;

- 3 этап - определение и оценка максимальной погрешности ИК.

8.14.2 Для контроля (оценки) ПП отсоединить их от электрической части ИК.

- Проверить внешний вид, наличие пломб и маркировку - ПП не должен иметь видимых внешних повреждений, пломбирование, маркировка типа и номера ПП согласно паспорту (этикетке).

Для каждого ПП проверить наличие свидетельства о поверке.

- После контроля (оценки) состояния и MX преобразователи напряжения установить на штатное место, закрепить, подключить кабель соединения преобразователя с электрической частью ИК.

- Собрать схему поверки в соответствии с рисунком 20, для чего на вход ИК, подключить калибратор в режиме воспроизведения напряжения переменного тока.

Включить питание АИИС и загрузить операционную систему Windows. Запустить программу «Recorder» и для всех ИК силы переменного тока установить значения в соответствии с таблицей 11.

Используя программу «Recorder» поочередно для всех указанных в таблице 11 ИК провести работы по сбору данных для определения максимальной погрешности измерений. Номинальные значения напряжения в КТ исследуемого ДИ ИК устанавливать с помощью калибратора величину напряжения в вольтах в соответствии с таблицей 11, установив частоту переменного тока 430 Гц.

![](_page_31_Figure_2.jpeg)

Рисунок 20 - Схема поверки ИК силы переменного тока

 $\, {\bf B}$ 

![](_page_31_Picture_73.jpeg)

(Параметр: Iгт<sub>1</sub> Iгт<sub>3</sub>)

После завершения сбора данных для каждого ИК с помощью программы «Recorder» в автоматическом или расчетном режиме определить максимальную погрешность измерений у, приведенную в % к ВП ИК по формулам (1) и (4).

Результаты поверки ИК силы переменного тока, считать положитель-8.14.3 ными, если максимальное значение суммарной с ПП погрешности измерений для ИК, определенное по формуле 5, находится в допускаемых пределах  $\pm 2.5$  % от ВП.

В противном случае система бракуется и направляется в ремонт.

# **8.15 Определение приведенной (к ВП) погрешности измерений напряжения постоянного тока, соответствующего значениям температуры газообразных сред в диапазоне преобразований ПП термоэлектрического типа ХА (К)**

8.15.1 Поверку каждого ИК выполнить в 2 этапа комплектным способом:

- 1 этап - поверку ИК с целью определение диапазона измерений и MX (индивидуальной функции преобразования и погрешности измерений);

- 2 этап - определение и оценка максимальной погрешности ИК.

8.15.2 Поверку ИК выполнить в следующей последовательности.

- Собрать схему поверки в соответствии с рисунком 21, для чего на вход электрической части ИК вместо ПП подключить калибратор Fluke 753 в режиме воспроизведения напряжения постоянного тока от 0 до 100 мВ. Места подключений указаны в таблице В1, Приложения В.

![](_page_32_Figure_6.jpeg)

Рисунок 21 - Схема поверки ИК напряжения постоянного тока

Включить питание АИИС и загрузить операционную систему Windows. Запустить программу «Recorder» и с ее помощью для каждого ИК температуры газообразных сред с первичными преобразователями термоэлектрического типа установить значения в соответствии с Таблицей 12.

- Используя программу «Recorder» поочередно для ИК, указанных в Таблице 12, провести работы по сбору данных для определения максимальной погрешности измерений. Номинальные значения напряжения в КТ исследуемого ДИ ИК установить с помощью калибратора напряжения постоянного тока (мВ).

![](_page_32_Picture_181.jpeg)

![](_page_32_Picture_182.jpeg)

![](_page_33_Picture_231.jpeg)

После завершения сбора данных с помощью программы «Recorder» в автоматическом или расчетном режиме для каждого ИК определить максимальную погрешность измерений у, приведенную в % к ВП по формулам (1) и (4).

8.15.3 Результаты поверки ИК напряжения постоянного тока, соответствующего значениям температуры считать положительными, если максимальное значение погрешности измерений находится в пределах ±0,2 % от ВП.

В противном случае система бракуется и направляется в ремонт.

# **8.16 Определение приведенной (к НЗ) погрешности измерений частоты переменного тока, соответствующей значениям частоты вращения ротора**

8.16.1 Поверку каждого ИК выполнить в 2 этапа комплектным способом:

1 этап - поверку ИК с целью определение диапазона измерений и МХ (индивидуальной функции преобразования и погрешности измерений);

- 2 этап - определение и оценка максимальной погрешности ИК.

8.16.2 Поверку электрической части ИК частоты переменного тока провести в следующей последовательности.

- Собрать схему поверки в соответствии с Рисунком 22, для чего на вход электрической части ИК, подключить калибратор Fluke 753.

- Включить питание АИИС и загрузить операционную систему Windows. Запустить программу «Recorder» и для всех ИК напряжения переменного тока установить значения в соответствии с Таблицей 13.

- Используя программу «Recorder» поочередно для всех указанных в Таблице 13 ИК провести работы по сбору данных для определения максимальной погрешности измерений. Номинальные значения частоты в КТ исследуемого ДИ ИК устанавливать с помощью калибратора Fluke 753 в Гц в соответствии с Таблицей 13. Напряжение переменного тока установить 0,5 В. Места подключений указаны в таблице В1, Приложения В.

![](_page_34_Figure_1.jpeg)

Рисунок 22 - Схема поверки ИК частоты

| Наименование ИК (измеряемо-<br>го параметра)                                                                                                    | Размерность | ди ик<br>HH. | ДИ ИК<br>BП. | N<br>$\mathbf n$<br>Количество<br>ДИ ИК,<br>Ha | Номинальные значения<br>частоты на входе ИК в КТ<br>$(\Gamma \mathbf{u})$ |
|----------------------------------------------------------------------------------------------------|-------------|--------------|--------------|------------------------------------------------|---------------------------------------------------------------------------|
| Частота переменного тока, со-<br>ответствующая частоте враще-<br>ния ротора ГВ в диапазоне от<br>3979 до 43775 об/мин<br>(Параметр: n1)                                                          | $\Gamma$ ц  | 8,33         | 91,67        | 5                                              | 8, 33; 29, 17; 50; 70, 84; 91, 67<br>$(H3=83,33)$                         |
| Частота переменного тока, со-<br>ответствующая частоте враще-<br>ния ротора ГВ в диапазоне от<br>3850 до 46200 об/мин (для АИ-<br>9), и от 3675 до 44100 об/мин<br>(для АИ-9В)<br>(Параметр: n2) | Гц          | 49,58        | 595,00       | 5                                              | 49,58; 185,94; 322,29; 458,65;<br>595,00<br>$(H3=495,83)$                 |

Таблица 13 - Контрольные точки ИК частоты

После завершения сбора данных для каждого ИК с помощью программы «Recorder» в автоматическом или расчетном режиме определить максимальную приведенную в % к НЗ ИК погрешность измерений, по формулам (1) и (4).

Результаты поверки ИК частоты, считать положительными, если максимальное значение погрешности измерений ИК находится в допускаемых пределах, ±0,15 % от НЗ

В противном случае система бракуется и направляется в ремонт.

# **8.17 Определение приведенной (к ВП) погрешности измерений силы постоянного тока, соответствующей значениям давления**

8.17.1 Поверку каждого ИК выполнить в 2 этапа комплектным способом:

- 1 этап - поверку электрической части ИК с целью определение диапазона измерений и MX (погрешности измерений);

- 2 этап определение и оценка максимальной погрешности ИК.
- 8.17.2 Поверку электрической части ИК силы постоянного тока провести в следующей последовательности.

Собрать схему поверки в соответствии с рисунком 23, для чего на вход электрической части ИК, подключить калибратор Fluke 753.

Включить питание АИИС и загрузить операционную систему Windows. Запустить программу «Recorder» и для ИК силы постоянного тока установить значения в соответствии с таблицей 14.

Используя программу «Recorder» провести работы по сбору данных для определения максимальной погрешности измерений. Номинальные значения силы тока в КТ исследуемого ДИ ИК устанавливать с помощью калибратора Fluke 753 в мА в соответствии с таблицей 14. Места подключений указаны в таблице В1, Приложения В.

![](_page_35_Figure_5.jpeg)

рабочее место АИИС

![](_page_35_Picture_74.jpeg)

![](_page_35_Picture_75.jpeg)

#### Таблица 14 – Контрольные точки измерений силы постоянного тока

После завершения сбора данных для ИК с помощью программы «Recorder» в автоматическом или расчетном режиме определить максимальную погрешность измерений у, приведенную в % к ВПИК по формулам (1) и (4).

8.17.3 Результаты поверки ИК силы постоянного тока, считать положительными, если максимальное значение погрешности измерений для ИК находится в допускаемых пределах  $\pm 0.1$  % от ВП.

В противном случае система бракуется и направляется в ремонт.

#### **8.18 Определение приведенной (к НЗ) погрешности измерений частоты вращения, соответствующей значениям частоты вращения ротора**

8.18.1 Поверку ИК выполнить в 3 этапа поэлементным способом:

- 1 этап - контроль (оценка) состояния и MX ПП;

2 этап - поверку электрической части ИК с целью определение диапазона измерений и MX (индивидуальной функции преобразования и погрешности измерений);

- 3 этап - определение и оценка максимальной погрешности ИК.

Для контроля (оценки) ПП отсоединить его от электрической части ИК. Проверить внешний вид, наличие пломб и маркировку - ПП не должен иметь видимых внешних повреждений, пломбирование согласно сборочному чертежу, маркировка типа и номера ПП согласно паспорту.

- Проверить свидетельства о поверке (первичной или периодической). Свидетельство о поверке должно быть действующим, значение погрешности (относительно к ИЗ) ПП, указанное в свидетельстве, должно находиться в допускаемых пределах.

*Примечание - В случае, если в свидетельстве о поверке не указано значение эксперимент алыю определенной погрешности, а приведено слово «Соответствует», воспользоваться паспортными данным ПП.*

8.18.2 Поверка ПП частоты вращения DSD 2210/01 SHV осуществляется в соответствии с документом МП 253-1043-2018 «ГСИ. Датчики частоты вращения DSD 2210/01 SHV. Методика поверки».

8.18.3 Поверку электрической части ИК частоты вращения провести в следующей последовательности.

- Собрать схему поверки в соответствии с Рисунком 24, для чего на вход электрической части ИК, подключить калибратор Fluke 753.

Включить питание АИИС и загрузить операционную систему Windows. Запустить программу «Recorder» и для всех ИК напряжения переменного тока установить значения в соответствии с Таблицей 13.

- Используя программу «Recorder» поочередно для всех указанных в Таблице 13 ИК провести работы по сбору данных для определения максимальной погрешности измерений. Номинальные значения частоты в КТ исследуемого ДИ ИК устанавливать с помощью калибратора Fluke 753 в Гц в соответствии с Таблицей 13. Места подключений указаны в таблице В1, Приложения В.

![](_page_36_Figure_13.jpeg)

Рисунок 24 - Схема поверки ИК частоты вращения

![](_page_37_Picture_101.jpeg)

Таблица 15 - Контрольные точки ИК частоты

После завершения сбора данных для ИК с помощью программы «Recorder» в автоматическом или расчетном режиме определить максимальную приведенную в % к НЗ ИК погрешность измерений , по формулам (1) и (4).

Результаты поверки ИК частоты вращения, соответствующей частоте вращения ротора, считать положительными, если максимальное значение приведенной к ВП НЗ погрешности измерений частоты вращения для ИК *п2,* суммарное с ПП, определенное по формуле (5) находится в допускаемых пределах ±0,15%.

В противном случае система бракуется и направляется в ремонт.

#### $\boldsymbol{q}$ ОБРАБОТКА РЕЗУЛЬТАТОВ ИЗМЕРЕНИЙ

9.1 Расчет характеристик погрешности

Значение абсолютной погрешности измерений в *i*-той точке определить по формуле:

$$
\Delta A j = A j - A_3,\tag{1}
$$

где Аэ - значение физической величины, установленное рабочим эталоном.

#### 9.2 Определение относительной погрешности

Значение относительной погрешности измерений в *j*-той точке определить по формуле:

$$
\delta_j = \pm \frac{\Delta A_j}{|A_s|} \cdot 100\% \tag{2}
$$

9.3 Расчет значения приведенной (к ДИ) погрешности

Значения приведенной (к ДИ) погрешности измерений физической величины для каждой точки проверки определить по формуле:

$$
\gamma_{j\pi} = \frac{\Delta A_j}{|P_j - P_i|} \cdot 100\% \tag{3}
$$

где:  $P_j$  - значение верхнего предела измерений (нормированное значение);

 $P_i$  значение нижнего предела измерений.

9.4 Расчет значений приведенной (к ВП, НЗ) погрешности

Значения приведенной к верхнему пределу или нормированному значению погрешности измерений физической величины для каждой точки проверки определить по формуле:

$$
\gamma_{jB} = \frac{\Delta A_j}{|P_j|} \cdot 100\% \tag{4}
$$

9.5 Расчет значения максимальной суммарной с ПП погрешности ИК

Значение максимальной, суммарной с ПП, (абсолютной, относительной или приведенной) погрешности ИК, определить по формуле:

$$
\theta_c = \pm \left( |\theta_{\rm nn}| + |\bar{\theta} \mathbf{\bar{A}}| \right) \tag{5}
$$

где:  $\theta_{nn}$  - значение погрешности (абсолютной, относительной или приведенной) первичного преобразователя, взятое из протокола определения действительных метрологических характеристик, прилагаемого к свидетельству о поверке, а при его отсутствии, из паспорта первичного преобразователя или описания типа;

 $\widehat{\theta}A$  – максимальное значение погрешности (абсолютной, относительной или приведенной) измерений электрической части ИК

# **10 ОФОРМЛЕНИЕ РЕЗУЛЬТАТОВ ПОВЕРКИ**

Результаты поверки заносятся в протокол поверки (Приложение А или Б).

При положительных результатах поверки оформляется свидетельство о поверке, на верхний левый угол дверцы стойки приборной наносится знак поверки в виде наклейки.

*Примечание - в свидетельстве о поверке указывать, что оно действительно при наличии действующих свидетельств о поверке на ПП, входящих в ИК, поверяемых поэлементным способом.*

При отрицательных результатах поверки оформляется извещение о непригодности к применению с указанием причин забракования.

Начальник отдела 201 ФГУП «ВНИИМС»

Ведущий инженер отдела 201 ФГУП «ВНИИМС» / / / / / С.Н. Чурилов

# Приложение А (справочное) Форма протокола поверки при расчетном способе поверки

# ПРОТОКОЛ

# Результаты замеров поверяемых каналов АИИС стенда НО1205

![](_page_40_Picture_41.jpeg)

# Таблица А1 - (наименование измеряемого параметра)

![](_page_40_Picture_42.jpeg)

Максимальное значение, (абсолютной, относительной, приведенной) погрешности канала: по после по после по после по после по после по после по после по после по после по после по после по

Максимально допустимое значение погрешности канала:

Вывод:

Испытание провел(а) Ф И.О.

#### Приложение Б

#### *(рекомендуемое)*

#### **Форма протокола поверки при автоматическом способе поверки**

#### **Протокол**

поверки измерительного (ых) канала (ов) Системы

Дата: , время : Диапазон поверки: Количество циклов:\_\_. Количество порций: \_ Размер порции:\_\_ Обратный ход: Наименование эталона\_\_\_\_\_\_\_\_\_\_\_\_\_\_\_\_\_\_\_\_\_ Температура окружающей среды: , влажность: измерено: Версия ПО "Recorder":\_\_\_\_\_\_\_ ПО "Калибровка" версия:\_\_\_\_\_\_\_

Список контрольных точек.

![](_page_41_Picture_151.jpeg)

#### Каналы:

![](_page_41_Picture_152.jpeg)

#### **Сводная таблица.**

![](_page_41_Picture_153.jpeg)

Dm - оценка погрешности (максимум), Dr - относительная погрешность.

#### **Канал №1**

![](_page_41_Picture_154.jpeg)

Погрешность (максимальная) на всем диапазоне: Приведенная погрешность:\_\_\_\_\_\_%.

Во время проверки использовалась следующая калибровочная (аппаратная) функция: Таблица линейной интерполяции.

![](_page_42_Picture_89.jpeg)

Интерполяция за границами: есть.

#### **Канал №2**

![](_page_42_Picture_90.jpeg)

Погрешность (максимальная) на всем диапазоне: Приведенная погрешность: %.

Во время проверки использовалась следующая калибровочная (аппаратная) функция: Таблица линейной интерполяции.

![](_page_42_Picture_91.jpeg)

Интерполяция за границами: есть.

#### **Сводная таблица погрешностей**

De - приведенная погрешность, Dr - относительная погрешность.

![](_page_42_Picture_92.jpeg)

## **Допусковый контроль**

Допустимое значение приведенной погрешности: %.

![](_page_42_Picture_93.jpeg)

Поверку провел (а)

# Приложение В (справочное) Места подключения эталонов при поверке отдельных измерительных каналов

# Таблица В1 - Места подключения эталонов

![](_page_43_Picture_16.jpeg)

![](_page_44_Picture_4.jpeg)